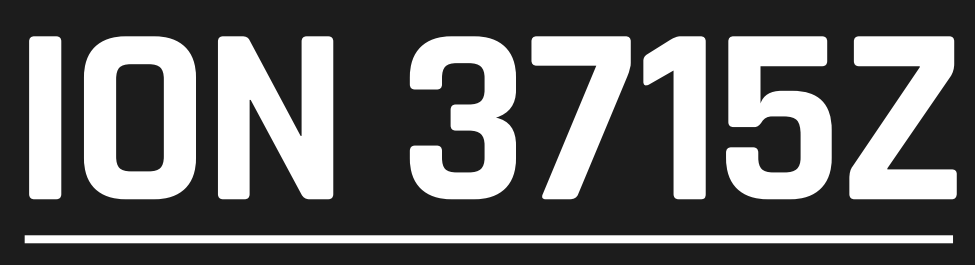

### **moving head powered by 37 x 4-in-1 OSRAM® 15W LEDs**

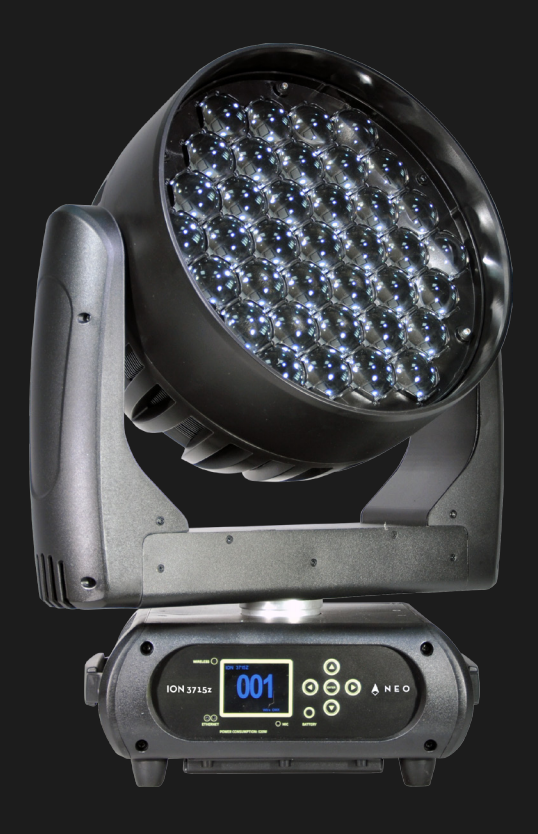

#### **USER MANUAL / MANUAL DE USUARIO**

PLEASE READ THE INSTRUCTIONS CAREFULLY BEFORE USE *POR FAVOR LEA LAS INSTRUCCIÓNES ANTES DE USAR*

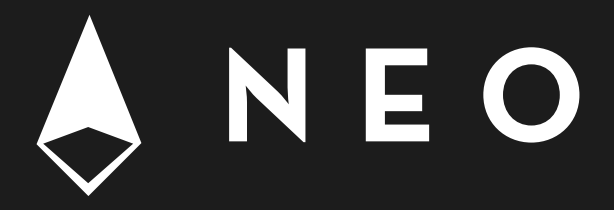

## **1. OVERVIEW**

### **Ion 3715Z**

*Moving head powered by 37 x 4-in-1 OSRAM® 15W LEDs*

**Ion 3715Z** is a versatile moving head powered by 37 x 4-in-1 OSRAM® 15W LEDs that sports a variable zoom that goes from 6º to 50º. Versatility and power output get new meanings thanks to the enormous action capacity brought by its beam angle variation, the pixel by pixel control and the highlighted optics design. This moving head is equipped with quadcolor LED technology, enabling a smooth RGBW mix with no multicolor shadows. The unit comes also with preset programs on 2700K, 3200K, 4200K, 5600K and 8000K color temperatures. Ion 3715Z is not only a beam & wash moving head with pixel mapping, but also has the velocity and reaction capacity of the most compact moving heads in the industry.

### *Source & Optics*

- Light Source: 37 x 4-in-1 OSRAM® 15W LEDs
- LEDs life: 60,000 hours
- Beam angle: 6° to 50°

#### *Photometric data*

- Luminous flux: 8000 lumen
- 6º beam angle: 30440 lux @ 3m (10 ft.)
- 50º beam angle: 5200 lux @ 3m (10 ft.)

### *Effects & Functions*

- Pixel mapping: Pixel by pixel control
- Dimmer: Full range 0-100%
- Strobe effect
- Quad-color LED technology: Smooth RGBW mix with no multi colored shadows
- Vivid, saturated and uniform colors
- Color temperature presets: 2700K, 3200K,

#### 4200K, 5600K & 8000K

### *Control*

- DMX Channels: 19/21/41/170
- Wireless DMX (optional)
- Advanced RDM Function
- Indicated temperature for base, arm & lamp
- IC backup communication
- RDM read voltage, current power consumption of the lamp
- Software update vía DMX
- Fan speed based on temperature

#### *Movement*

- Pan: 540° / 630º
- Tilt: 265°
- 3-phase motor
- 16-bit resolution
- Auto repositioning

#### *Physical*

- DMX Connectors: 2 XLR connectors (XLR-3 input & output)
- Power supply connectors: PowerCON® In/Out
- 2.4 inches LCD graphic display
- Dimensions: 444x250x506 mm. / 17.5x9.8x19.9 in.
- Weight: 17 Kg. / 37.4 Lb.

### **Description of the Device**

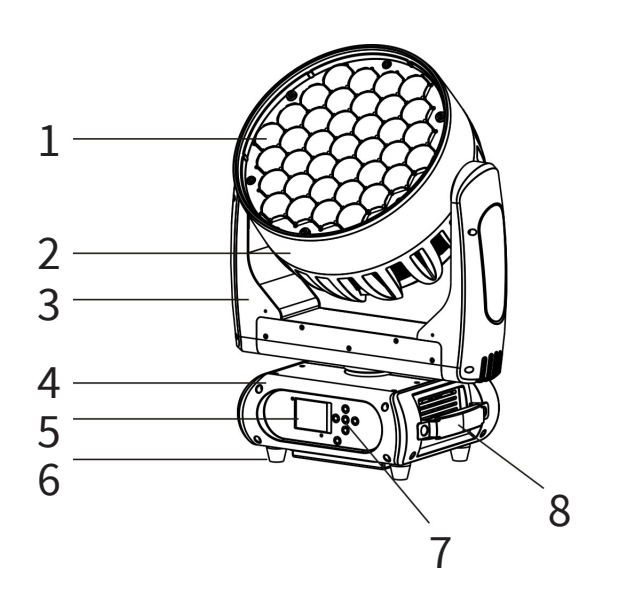

- 1. Project lens
- 2. Head
- 3. Arm
- 4. Base
- 5. Display
- 6. Foot stand
- 7. Operation button
- 8. Handel

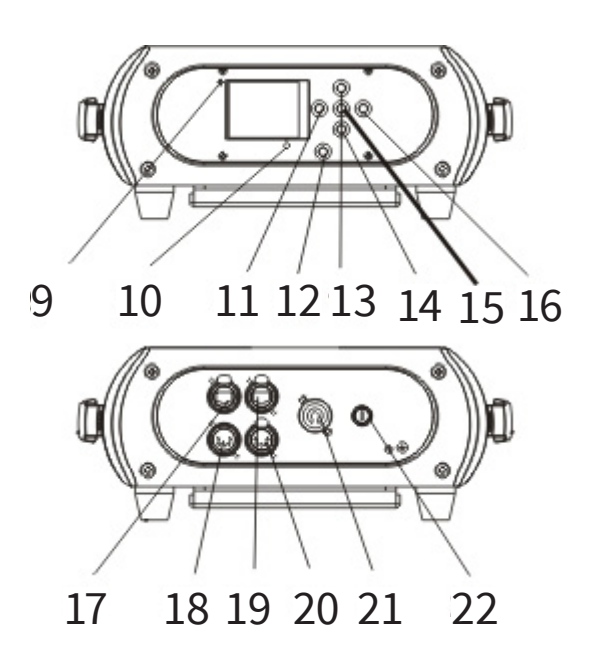

- 9. Wireless indicator
- 10. Mic
- 11. Left button
- 12. Battery indicator
- 13. Up button
- 14. Down button
- 15. Enter button
- 16. Right button
- 17. Ethernet out
- 18. 5-pin DMX in
- 19. Ethernet in
- 20. 5-pin DMX out
- 21. Powercon in
- 22. Fuse

# **2. SAFETY AND MAINTENANCE INFORMATION**

## **Safety info**

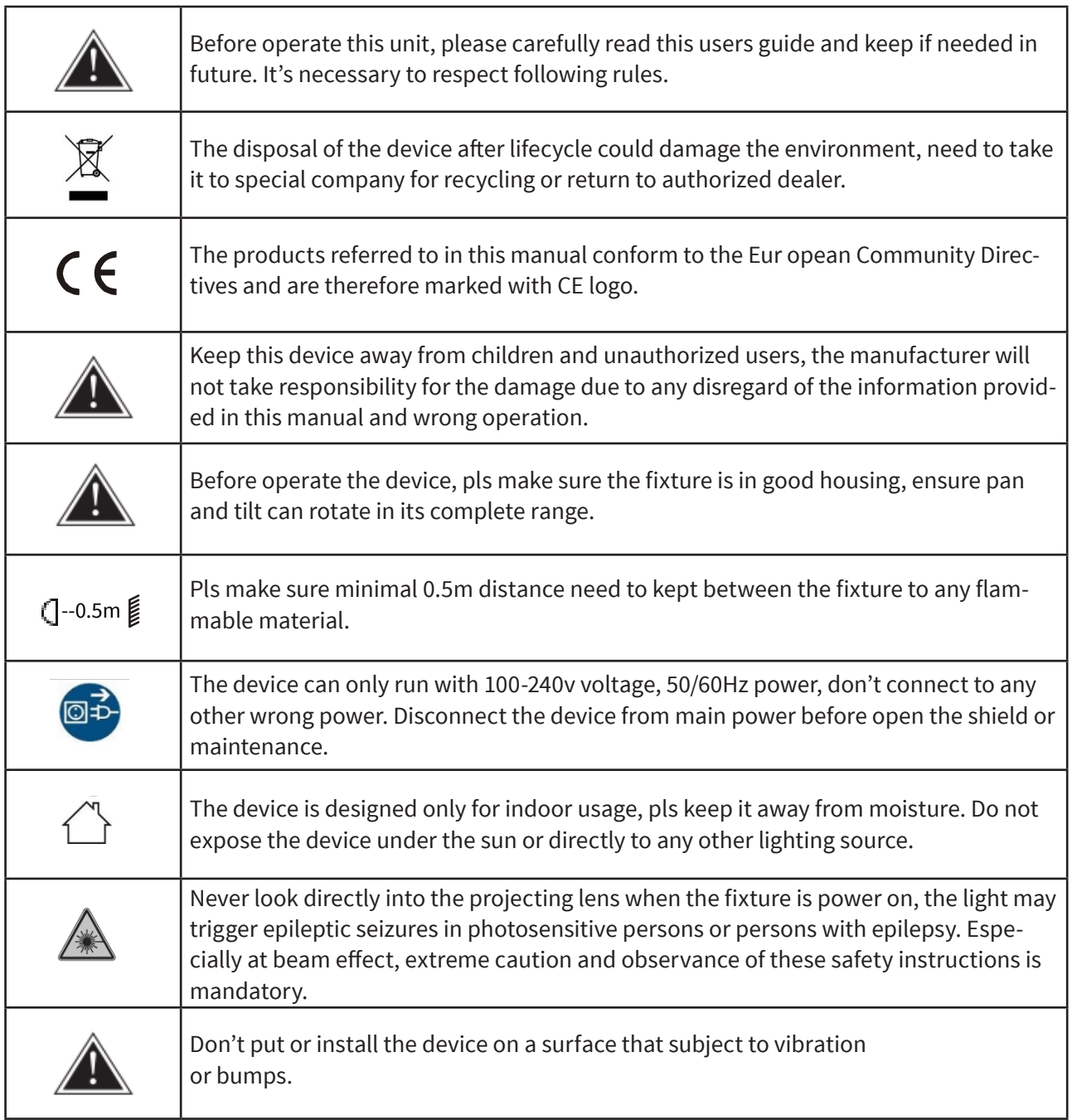

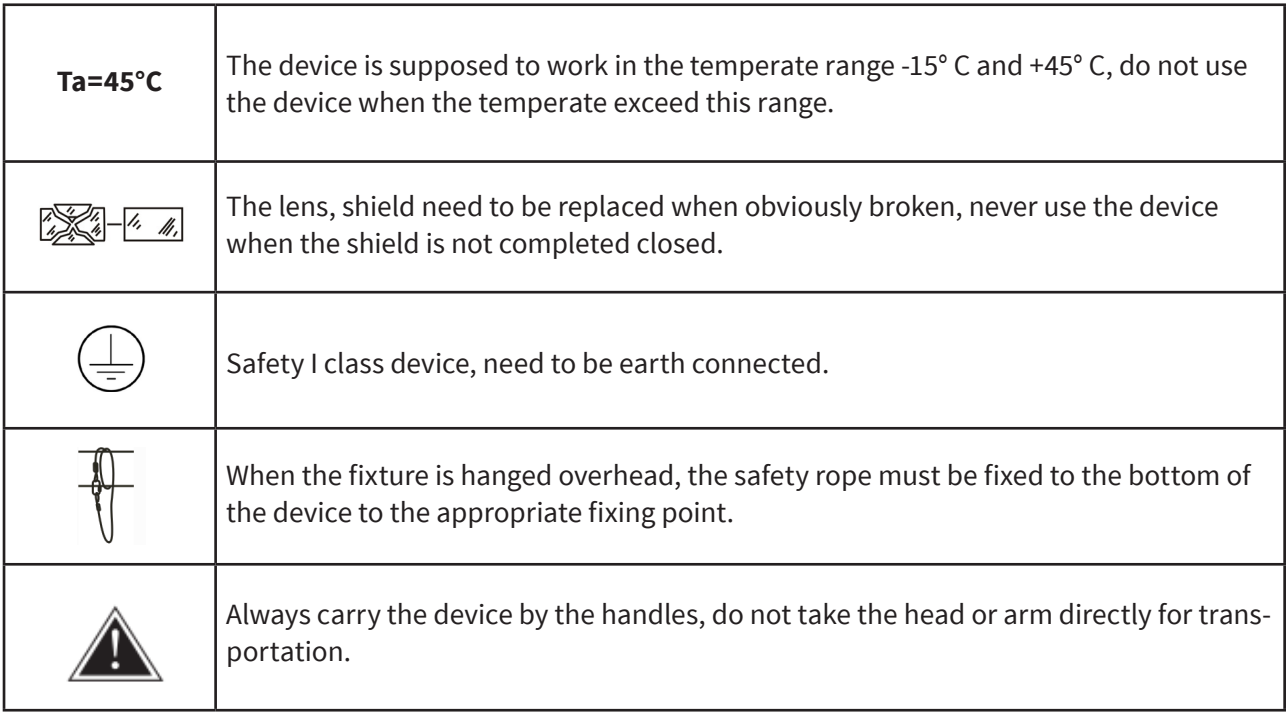

### **Maintenance**

- Operation only allowed to qualified person, damages due to unprofessional operation or remove of any parts inside will not be considered in warranty service. There are no serviceable parts inside the device or package, service only leaves to authorized dealers.
- Never allow the optical components contact with oil, fat or any other liquid.
- A regular clearance of the device is needed for long-term usage, this is very helpful to maintain the lifetime and brightness need to use a soft and lint-free cloth to clean the optical system, fan and air flowing tunnel.

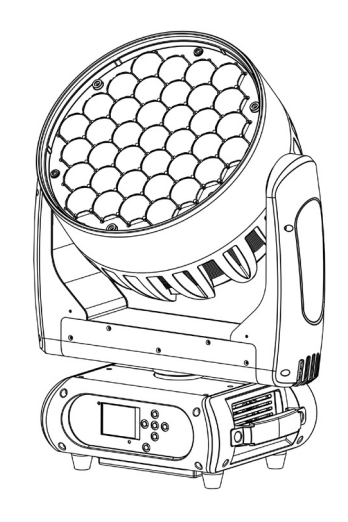

## **Trouble Shooting**

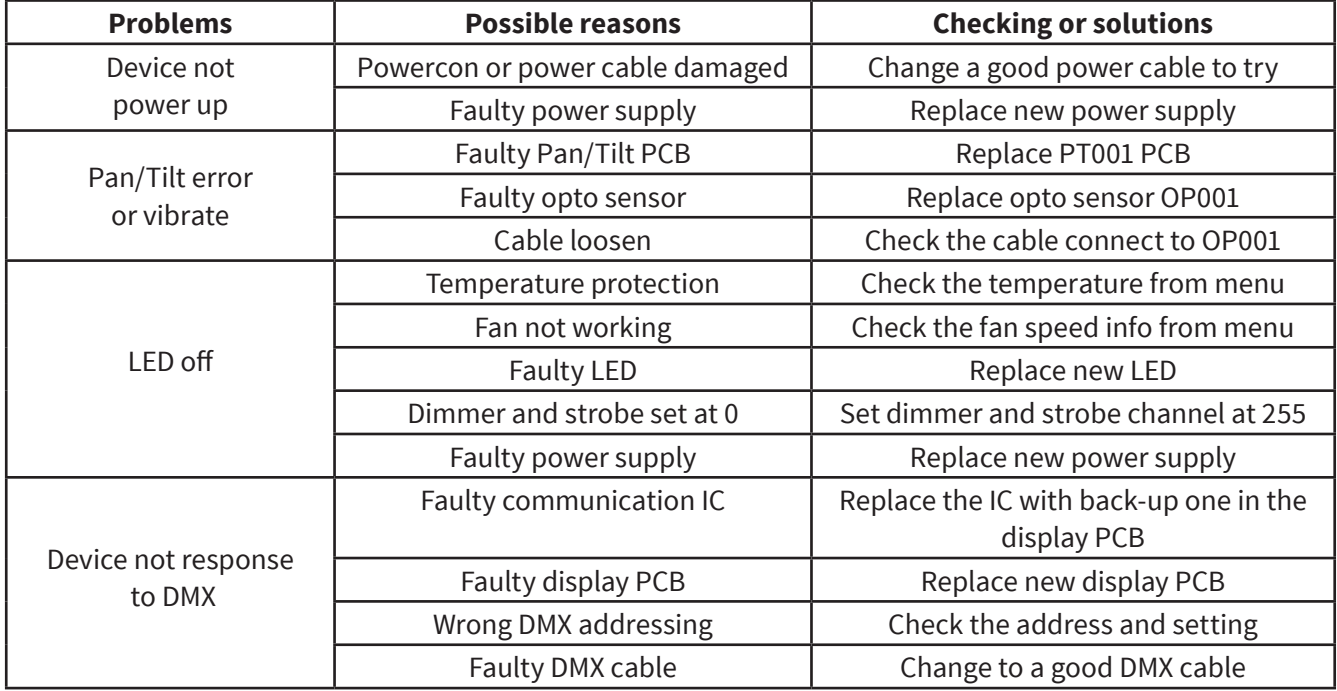

## **Replacement of the fuse**

Need to replace with same type and rating, which originally installed in the device.

**Step One:** Unplug power cable from main power. **Step Two:** Unscrew the fuse holder out of the housing with a screwdriver.

**Step Three:** Remove the broken fuse and replace with an exact same type of new fuse.

**Step Four:** Insert the fuse holder back to the housing and screw tight and reconnect power.

## **3. INSTALLATION**

The device could be either put on a solid and even Surface, or mounted upside down or sideways like left picture.

The mounting place must be sufficient stable and be able to support a weight of 10 times of the unit's weight. When the fixture is hanged, always additionally secure the device with the safety chain, fasten the safety rope at a suitable position so that the maximum fall of the projector will be 20 cm.

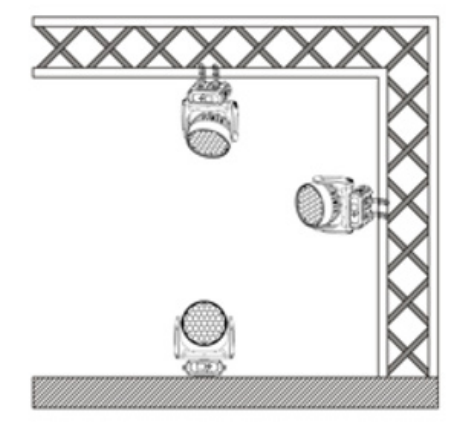

### **How to do mounting installation.**

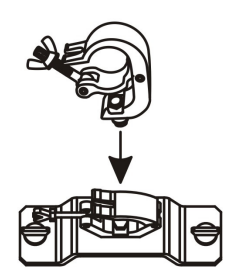

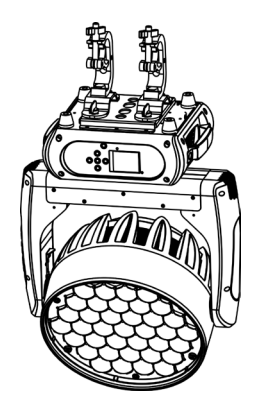

**Step one:** Installation the clamp onto the omega bracket;

**Step two:** Install the clamp and bracket on the bottom of panel, fasten the quick-locks;

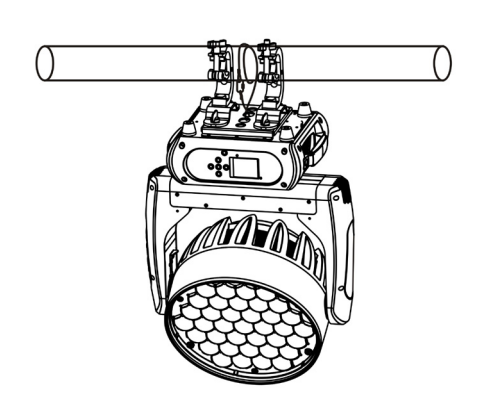

**Step three:** Install the whole device onto appropriate truss and fasten the clamps, tight the safety rope with the truss or other fixing point at a suitable position that drop down distance not exceed 20 cm.

## **4. CONTROL MENU**

Meaning of the icon in menu

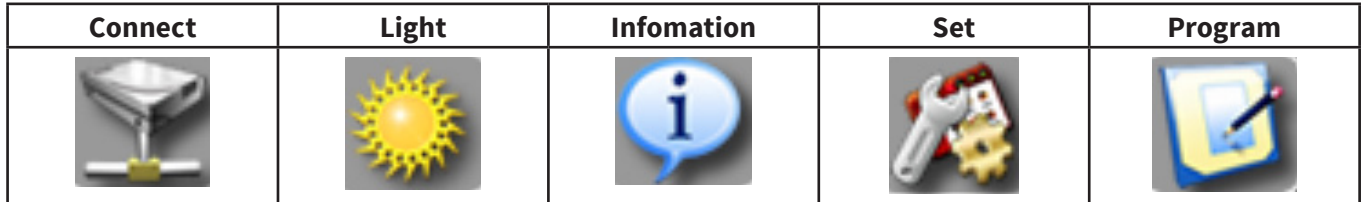

### **Menu tree**

Default setting shadowed. mark with 1 can be basic reloaded, 2 be program reloaded, 3 can be private reloaded.

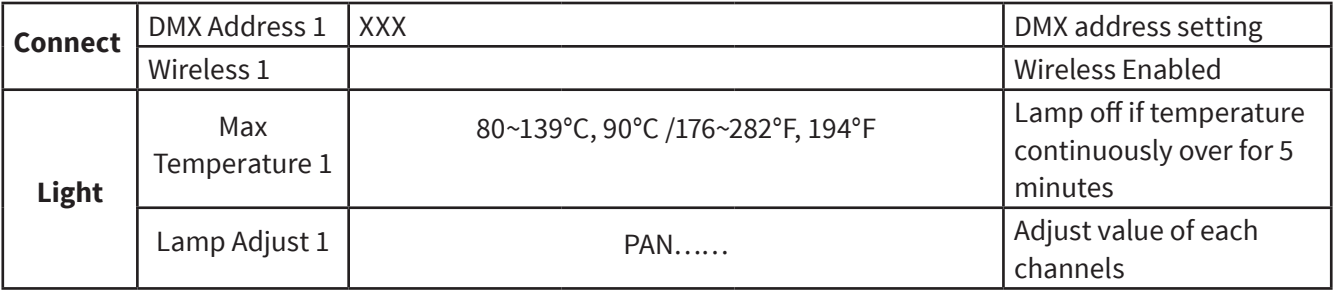

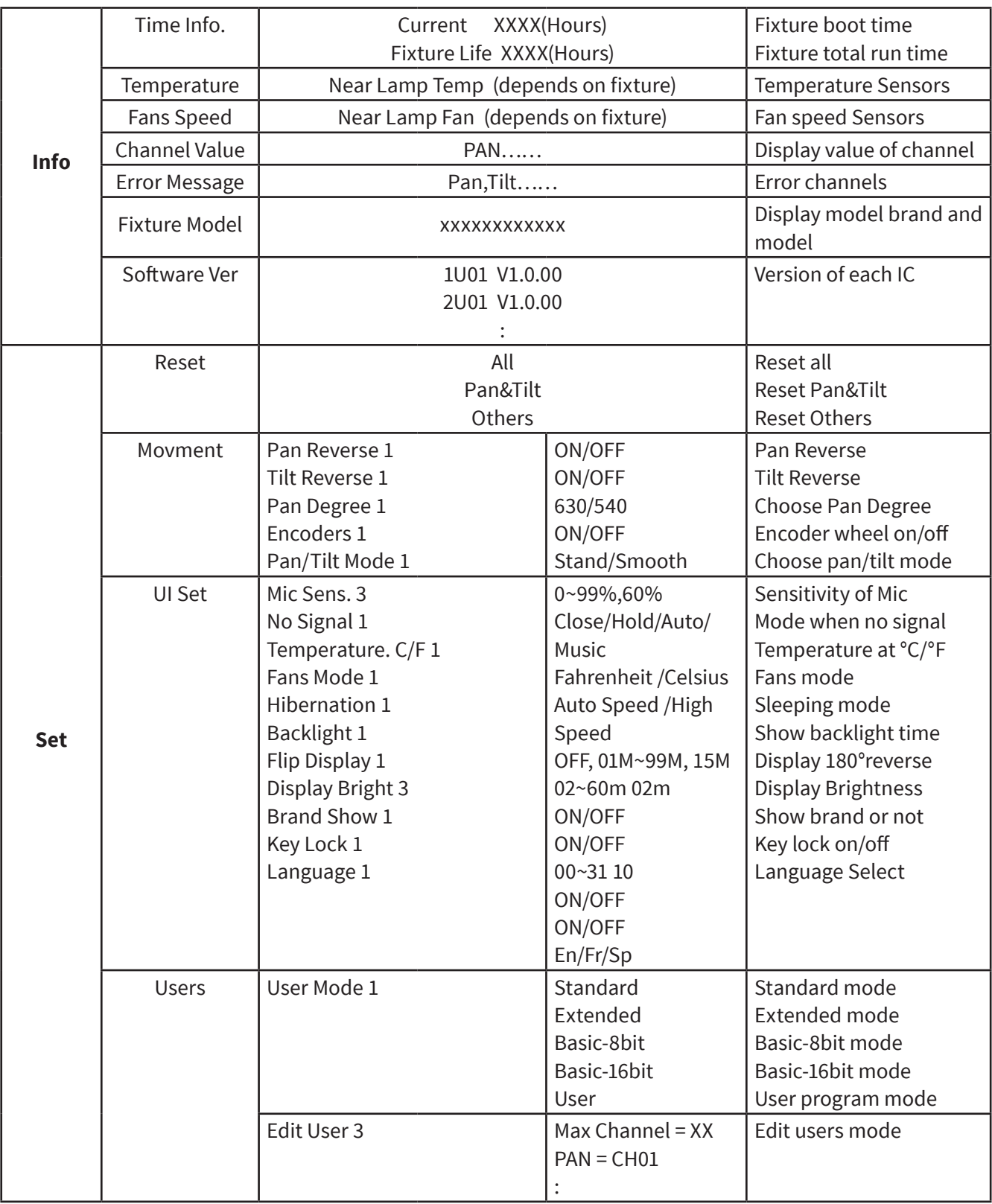

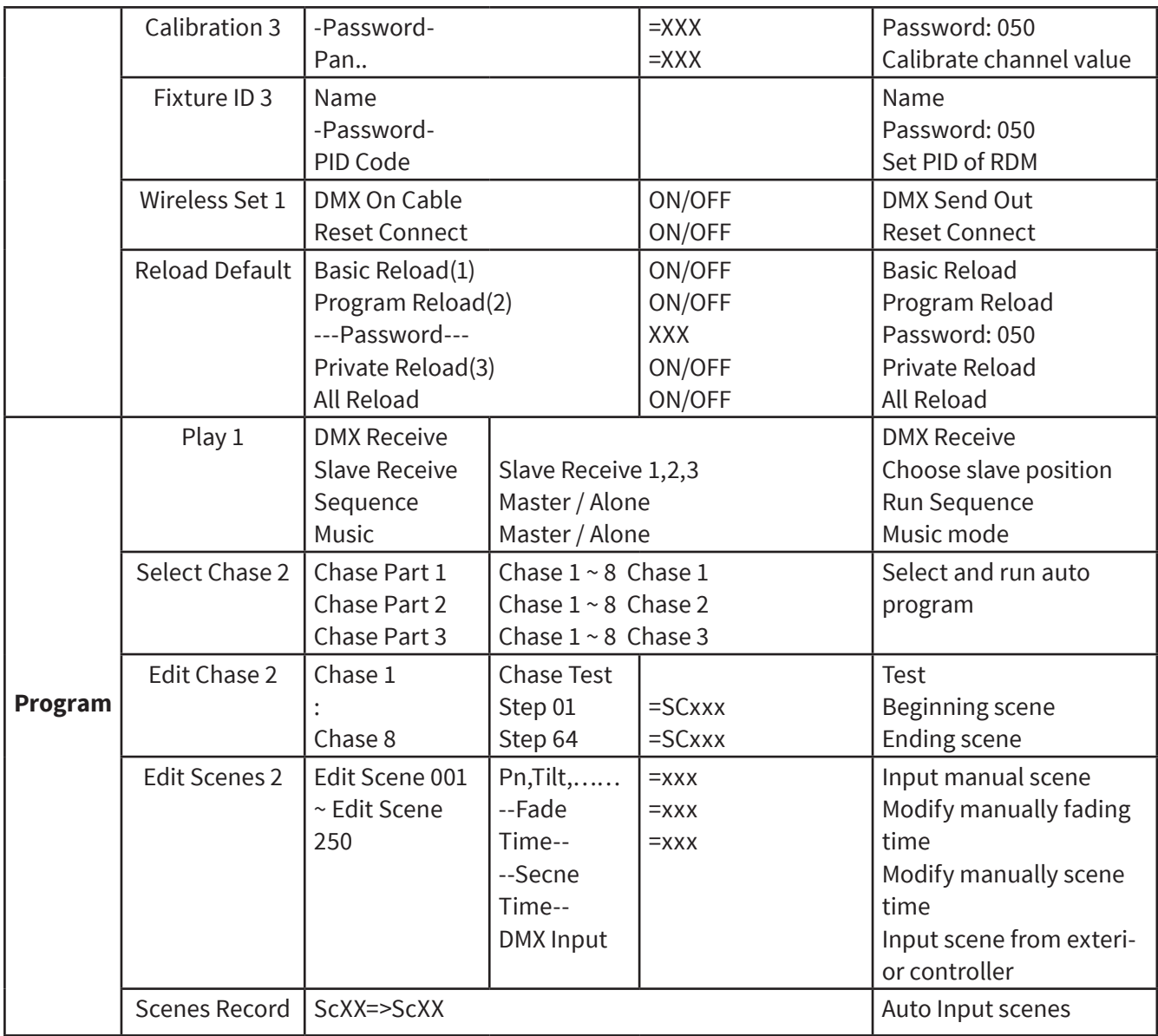

# **5. DMX CONNECTION AND DMX PROTOCOL**

## **DMX addressing**

The device is controlled by universal DMX 512 protocol, DMX address is the start channel used to receive instructions from the external controller. For independent control, each fixture must be assigned its unique address control channels. For example, this device has four channel modes: 19/41/170/19/21, if we set the mode at standard 19 channels mode, and there are several models need to be independently controlled, we just simply address first fixture at 1, and second fixture at 20, third one at 39, etc.

If the devices have the same address, they will behave synchronically. DMX addressing is limited, don't set the address so high that without enough control channels for the fixtures. Display is flashing when no DMX signal is received.

This device is equipped with 3-pins DMX in and out sockets only.

Pin  $1 =$  GND | Pin  $2 =$  Signal (-) | Pin  $3 =$  Signal (+) | Pin  $4 = N.A.$  | Pin  $5 = N.A.$ 

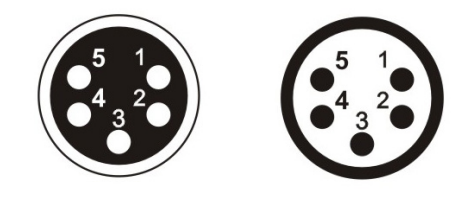

The termination is prepared by soldering a 120Ω resistor between pins 2 and 3.

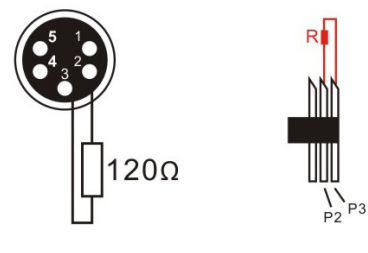

Connection: use DMX cable with 5 pin XLR-plugs to connect the controller with the fixture or one fixture with another.

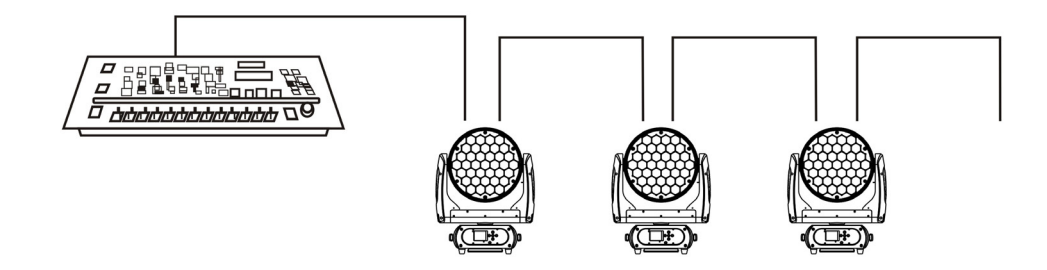

## **DMX chart**

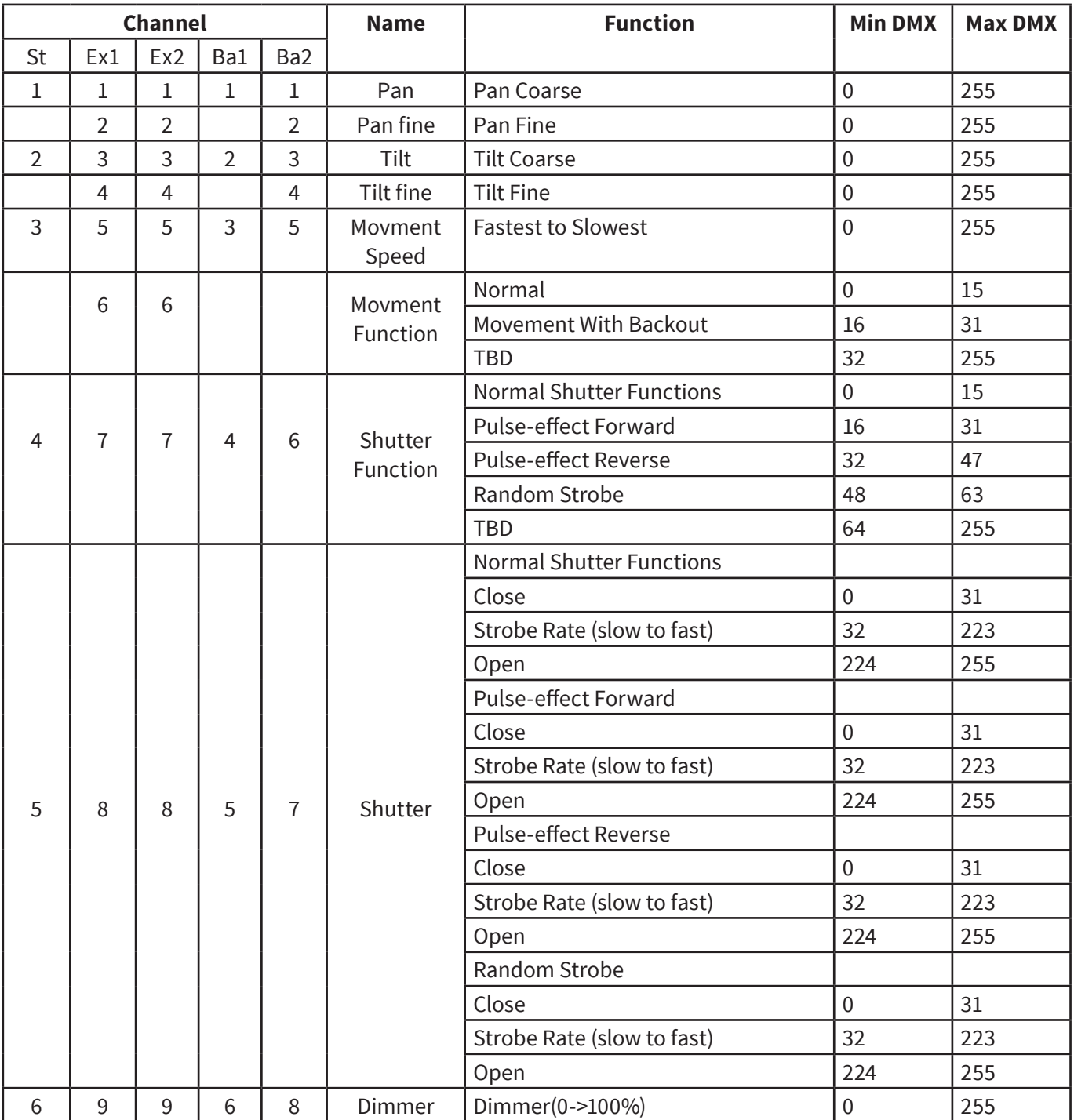

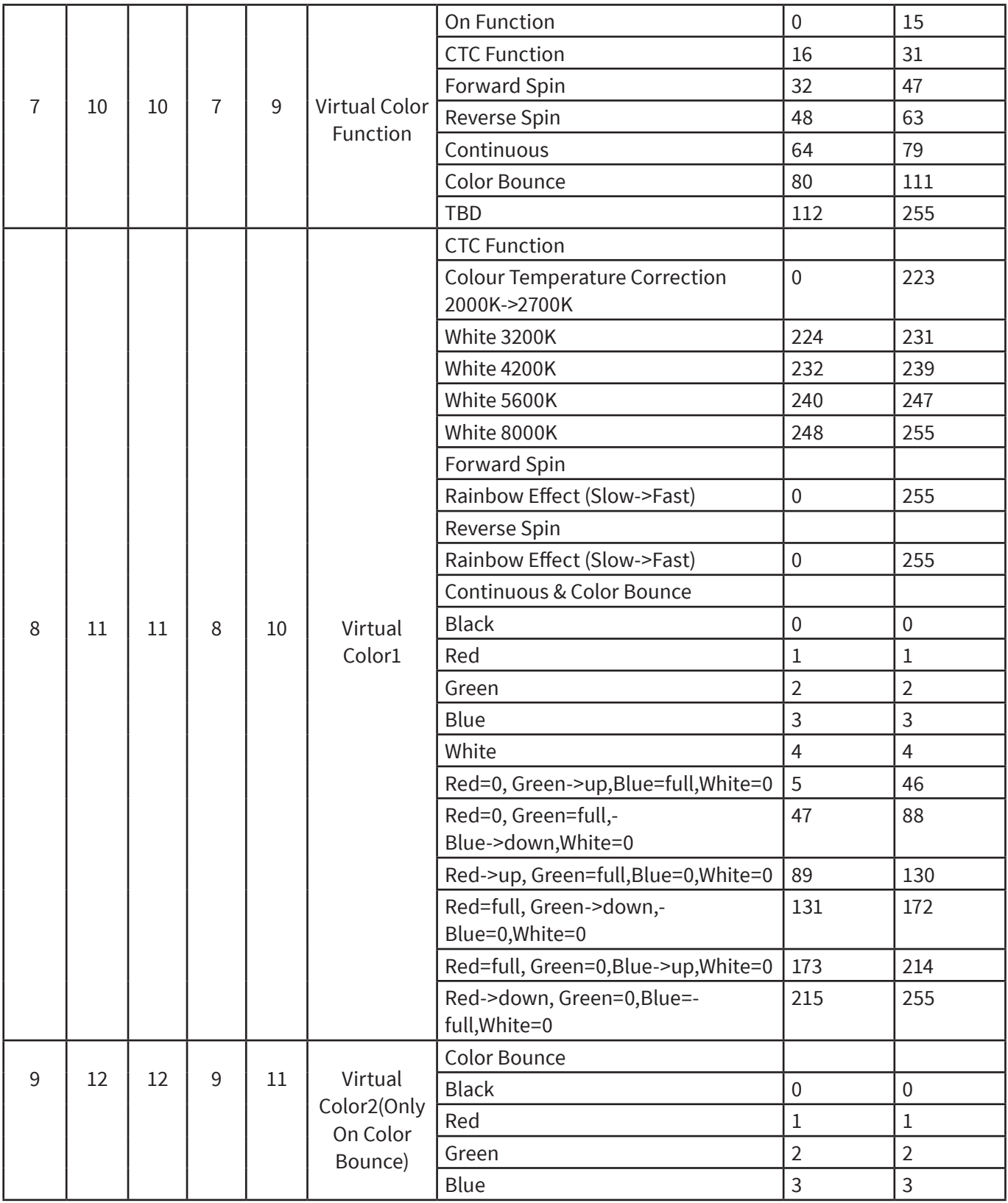

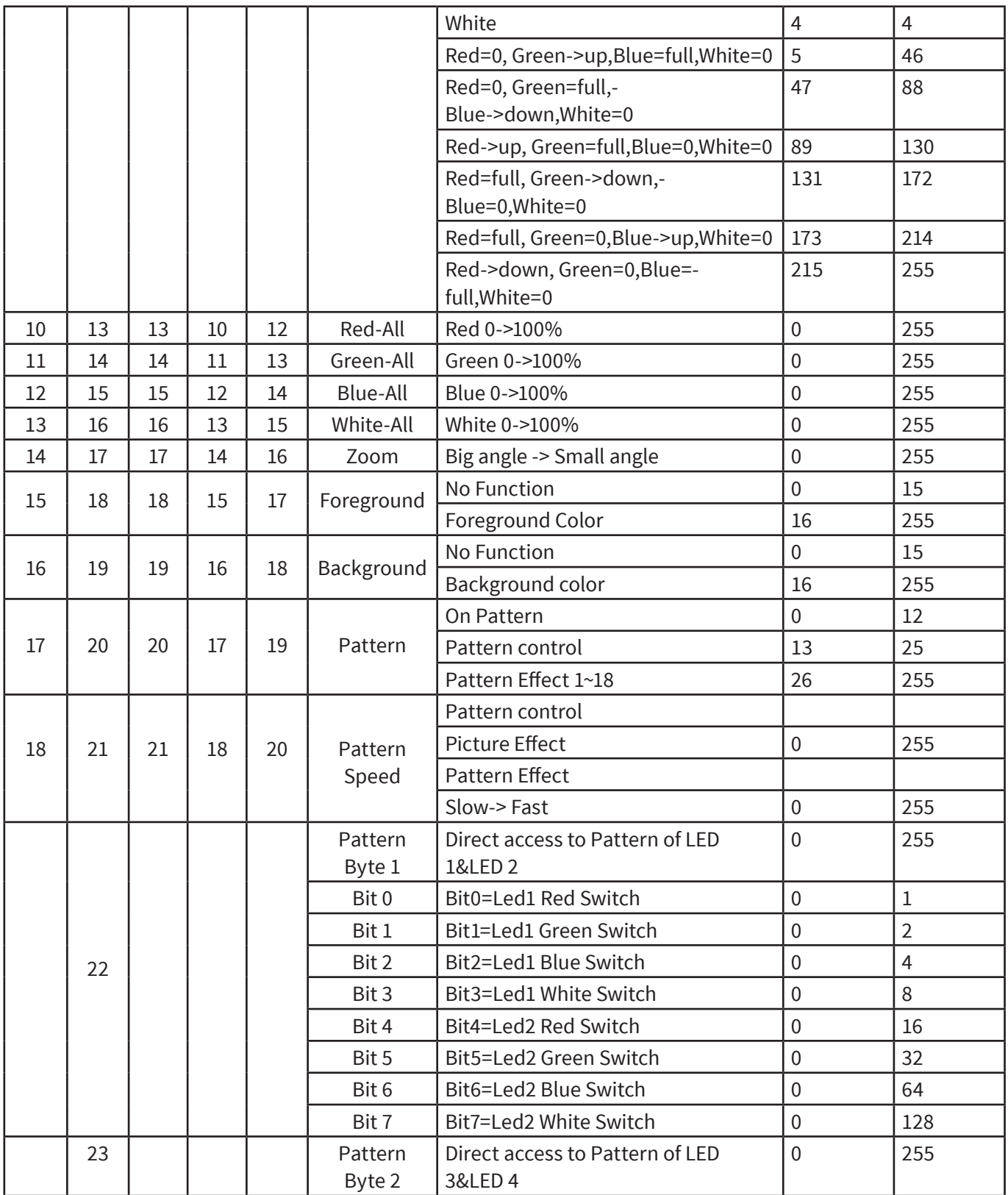

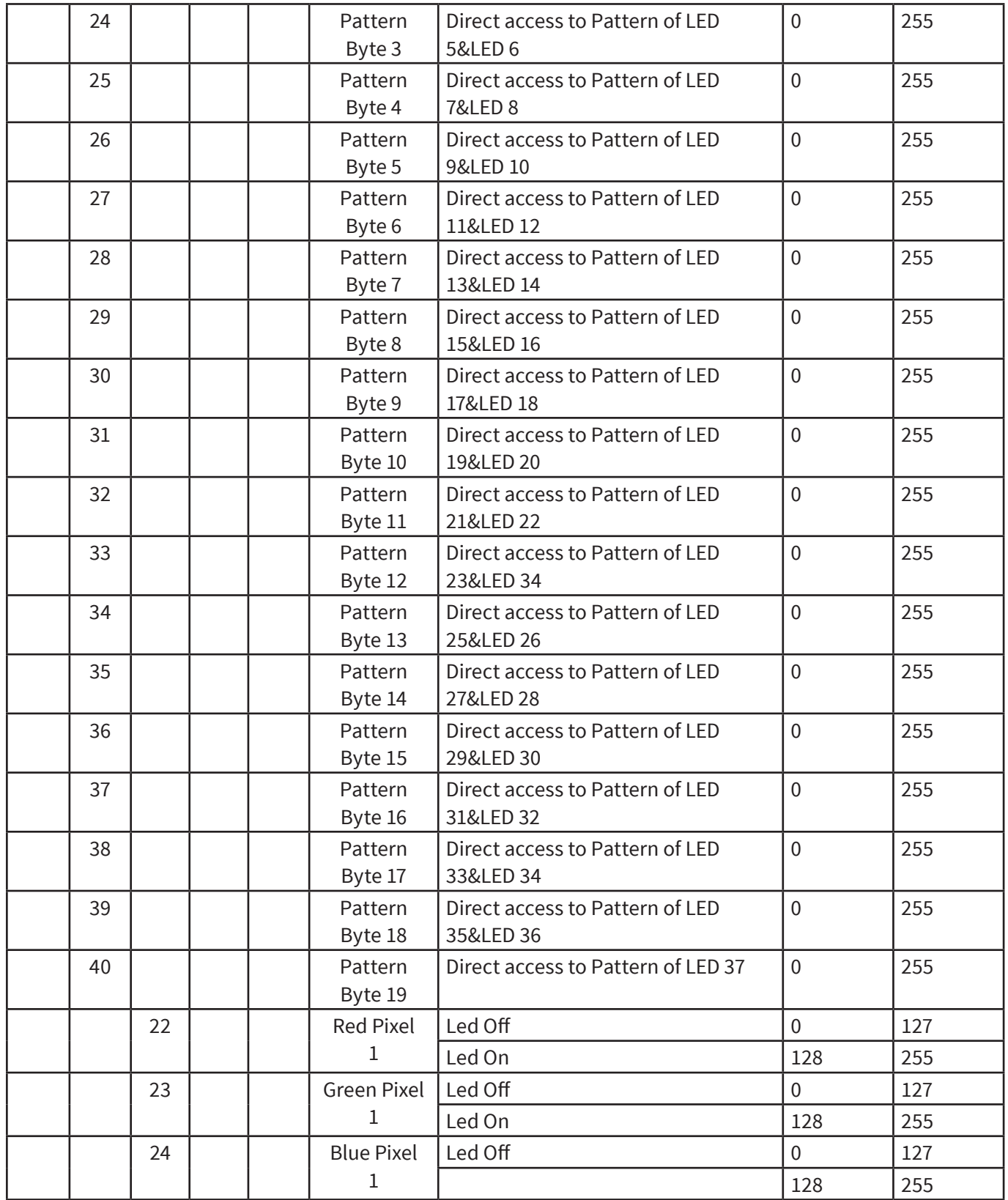

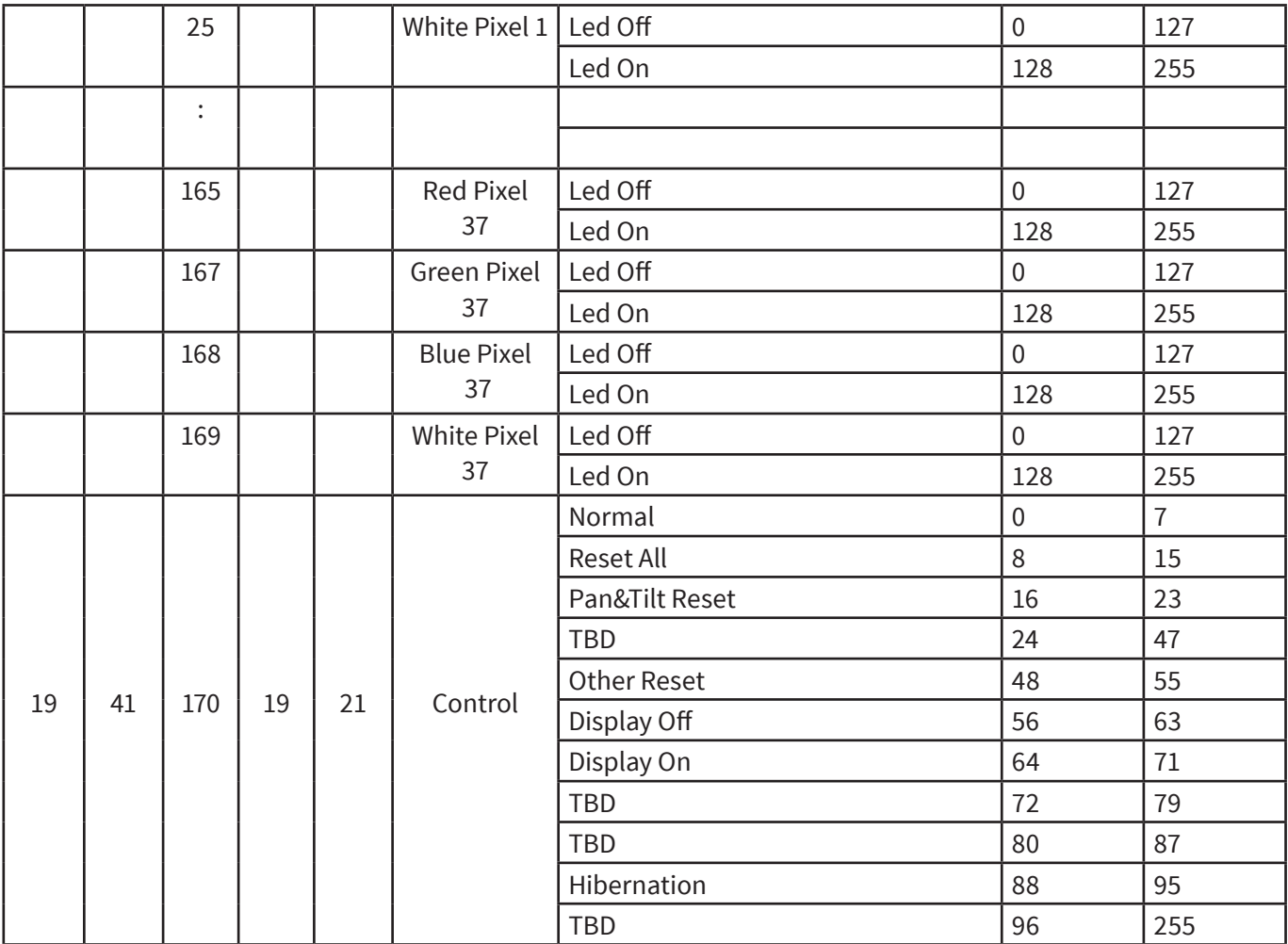

## **6. UNIQUE FEATURES**

- RDM, stand for "Remote Device Management", with this function, users can realize remote control of the device, such as remotely changing DMX address, reverse pan/tilt setting, check a lot of useful information such as temperature, power consumption, fan speed. Etc. Every single device has a unique RDM code before left factory to distinguish from each other, usually not suggest users change this code freely.
- Software upgrade function via DMX cable, if there is any new firmware for this device come out, it can be upgraded simply via a software upgrade box, no need to change any mechanical parts. The upgrade box is not included in the package, if need any further assistance pls

just contact authorized dealers.

- Hibernation, the device will enter sleeping mode if activated after a period of disconnecting DMX signal to save the power consumption, and will return immediately as soon as the DMX signal is sent again.
- Display back-up communication IC, there is a back-up communication IC installed in the display PCB, so users could replace at once if the working one is broken, no need to wait long time from service.
- Display flip, by press up and down button for more than 3 seconds, the display will flip automatically, this function is useful to read menu conveniently when device is hanged.

## **7. DIMENSIONS DRAWING**

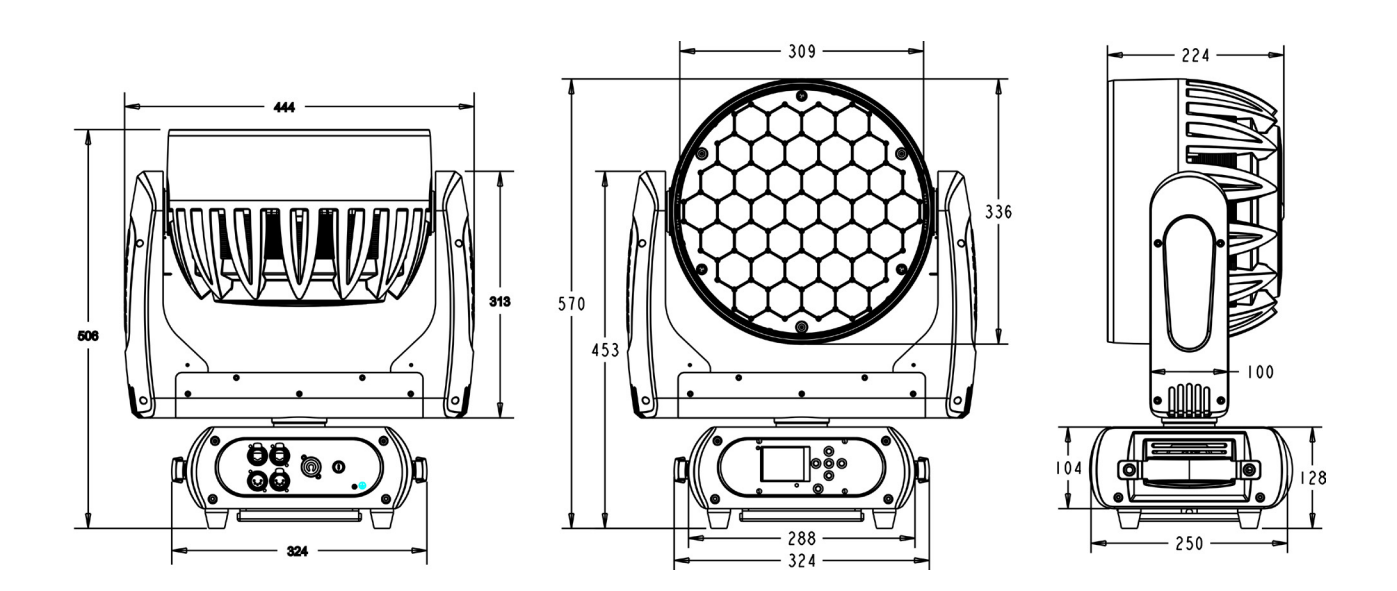

# **1. DESCRIPCIÓN**

### **Ion 3715Z**

 *Cabezal móvil versátil que tiene 37 LEDs OSRAM® 4-en-1 de 15W* 

**Ion 3715Z** es un cabezal móvil versátil que tiene 37 LEDs OSRAM® 4-en-1 de 15W con un ángulo de zoom variable de 6º a 50º. Con la capacidad de acción que le da su amplia variación del haz, el control pixel por pixel y el destacado diseño de sus ópticas, la versatilidad y la potencia cobran un nuevo significado en este equipamiento. Con su tecnología LED de cuatro colores, por otra parte, el equipo habilita una mezcla RGBW suave sin sombras multicolor. La unidad viene además con programas preestablecidos en temperaturas de color de 2700K, 3200K, 4200K, 5600K y 8000K. Ion 3715Z no solo es un cabezal beam y wash con pixel mapping sino que además cuenta con la velocidad y la capacidad de reacción de los cabezales más compactos de la industria.

### *Fuente & Óptica*

- Fuente de luz: 37 LEDs 4-en-1 OSRAM® de 15W
- Vida útil promedio: 60,000 horas
- Ángulo de haz: 6° a 50°

### *Información fotométrica*

- Flujo lumínico: 8000 lumen
- $\cdot$  6° Ángulo de haz: 30440 lux @ 3m (10 pies)
- 50º Ángulo de haz: 5200 lux @ 3m (10 pies)

### *Efectos y Funciones*

- Pixel mapping: Control pixel por pixel
- Dimmer: Rango completo 0-100%
- Efecto estrobo
- Tecnología LED 4-en-1: Mezcla RGBW suave sin sombras
- Colores vividos, saturados e uniformes
- Preseteos de temperatura de color: 2700K,

#### 3200K, 4200K, 5600K & 8000K

#### *Control*

- Canales DMX: 19/21/41/170
- DMX inalámbrico (opcional)
- Función RDM avanzada
- Indica temperatura de la base, brazo & lámpara.
- Comunicación de respaldo IC
- Lectura de voltaje RDM, consumo de corriente actual de la lámpara
- Actualización software vía DMX
- Velocidad del ventilador acorde a la temperatura

#### *Movimiento*

- Pan: 540° / 630º
- Tilt: 265° Motor de 3 fases
- Resolución de 16-bit
- Reposicionamiento automático

#### *Físico*

- Conectores DMX: 2 conectores XLR (XLR-5 de entrada & salida)
- Conectores de alimentación: PowerCON® Entrada/Salida
- Display LCD de 2.4 pulg.
- Dimensiones: 444x250x506 mm. / 17.5x9.8x19.9 pulg.
- Peso: 17 Kg. / 37.4 Lb.

### **Descripción del equipo**

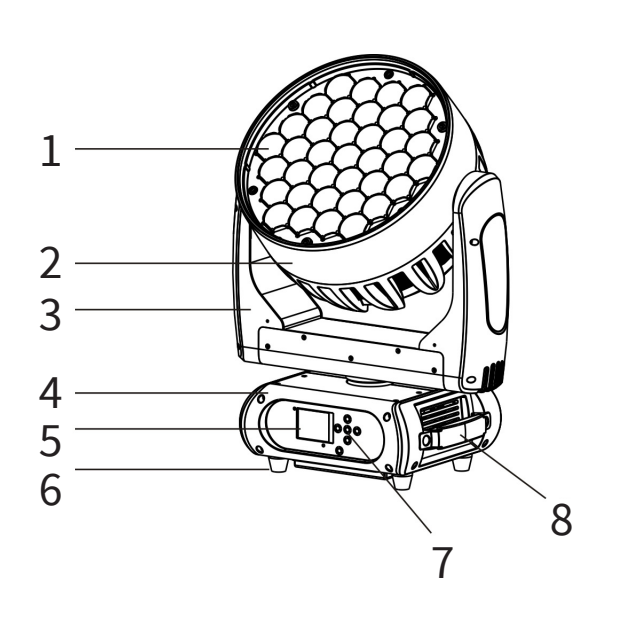

- 1. Lentes
- 2. Cabezal
- 3. Brazo
- 4. Base
- 5. Pantalla
- 6. Soporte
- 7. Tecla de operaciones
- 8. Manija

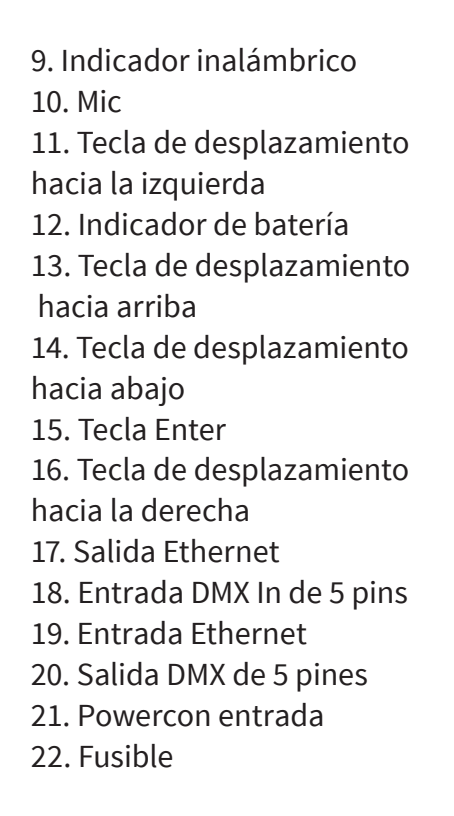

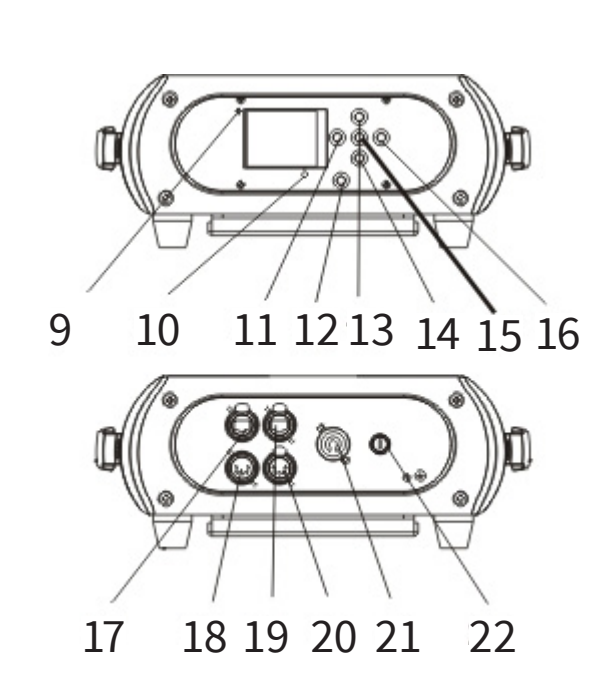

# **2. SEGURIDAD Y MANTENIMIENTO**

## **Seguridad**

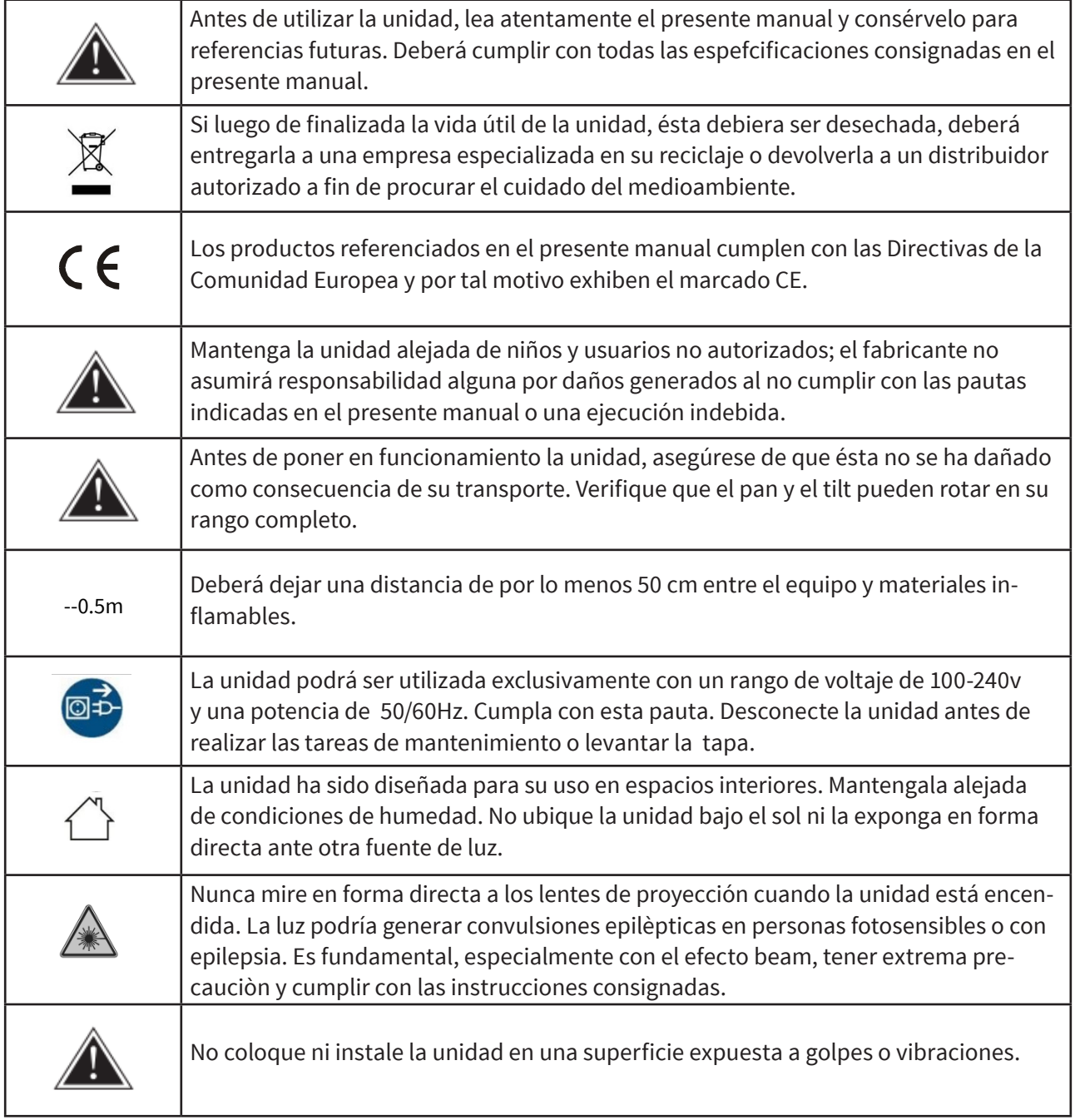

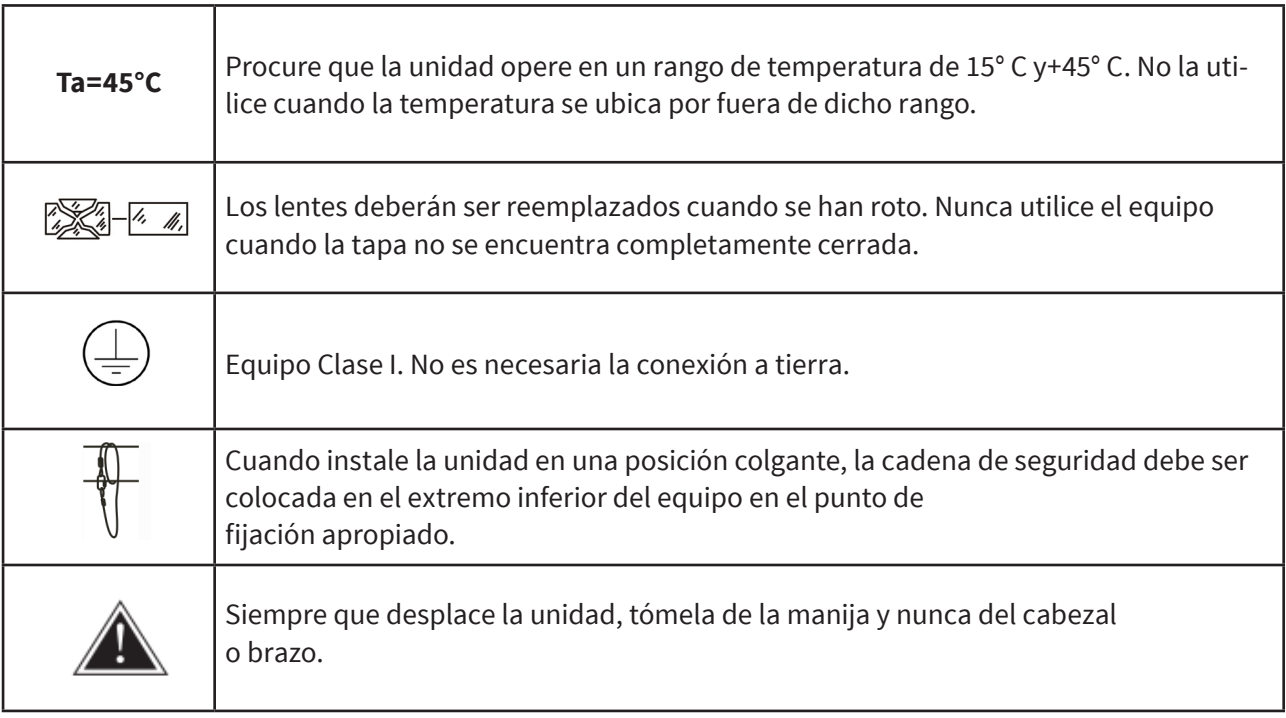

## **Mantenimiento**

- Los daños que se generen como consecuencia de reparaciones no permitidas no estarán cubiertos por la garantía. Las partes interiores del equipo no pueden ser reparadas por el usuario. Las tareas de reparación deben ser efectuadas exclusivamente por personal especializado.
- Los componentes ópticos en ningún caso deberán entrar en contacto con aceite, grasa u otros líquidos.
- Para prolongar la vida útil de la unidad, deberá efectuar una limpieza regular de la unidad. Las tareas de limpieza le ayudarán a conservar la unidad en óptimas condiciones. Utilice un paño suave para limpiar el sistema óptico, el ventilador y el tubo de flujo de aire.

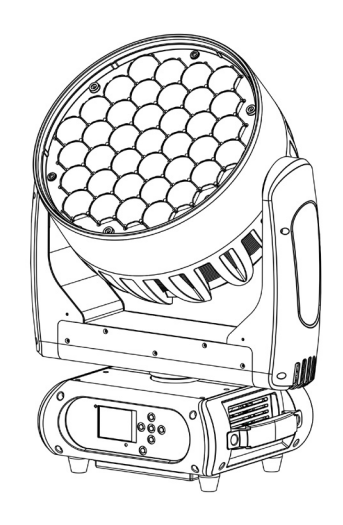

### **Resolución de problemas**

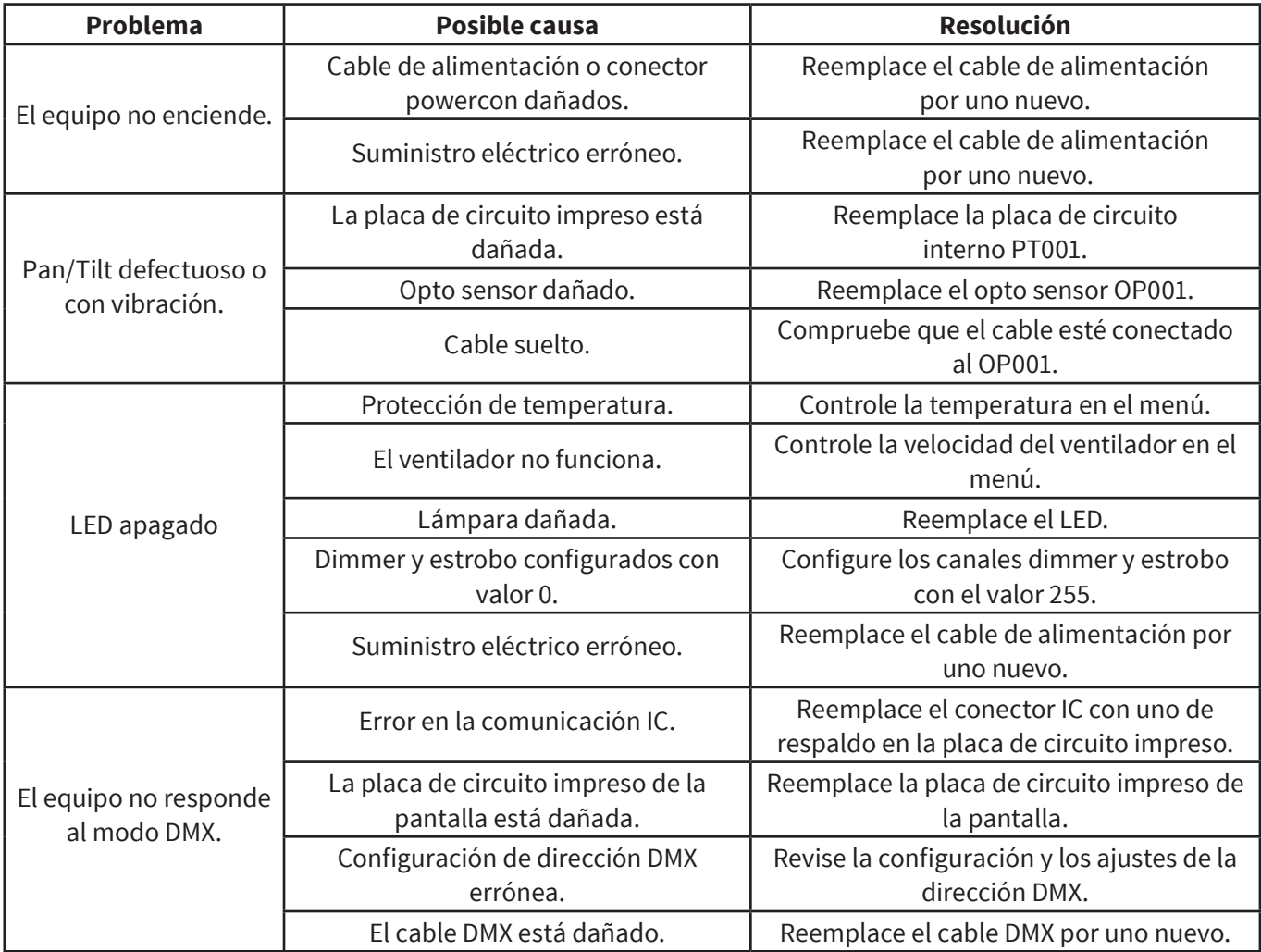

## **Sustitución del fusible**

En caso de tener que reemplazar el fusible, deberá utilizar uno del mismo tipo y clase originalmente colocado en la unidad.

Paso uno: Desenchufe la unidad.

**Paso dos:** Utilice un destornillador y abra el portafusible.

**Paso tres:** Quite el fusible roto y reemplácelo por uno nuevo de las mismas características.

**Paso cuatro:** Coloque nuevamente el portafusible, fíjelo con el destornillador y vuelva a enchufar la unidad.

# **3. INSTALACIÓN**

La unidad deberá ser colocada sobre una superficie sólida Y lisa o montada al revés o de costado, tal como se muestra en la imagen.

Asegúrese de que la estructura donde planea montar la unidad sea segura y pueda tolerar un peso equivalente a 10 veces el peso del equipo. En caso de instalaciones colgantes, procure colocar una cadena de seguridad para proteger la unidad. Coloque la cadena en una posición adecuada a fin de que la caída máxima del proyector sea de 20 cm.

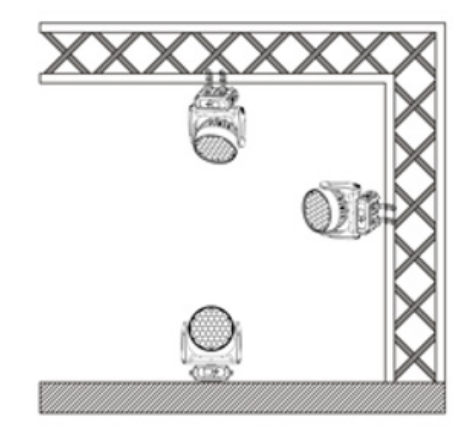

### **Instalación del equipo.**

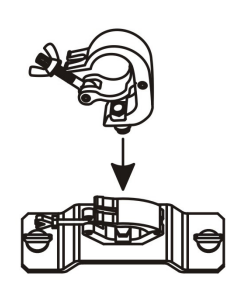

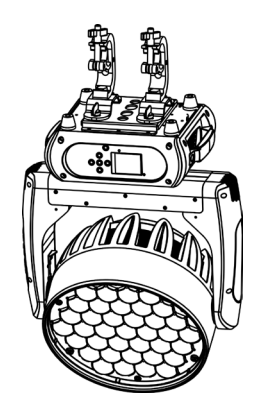

1. Fije la abrazadera al soporte omega.

2. Asegure la abrazadera y el soporte a la parte inferior del panel de equipo. Ajuste los sujetadores quick-lock.

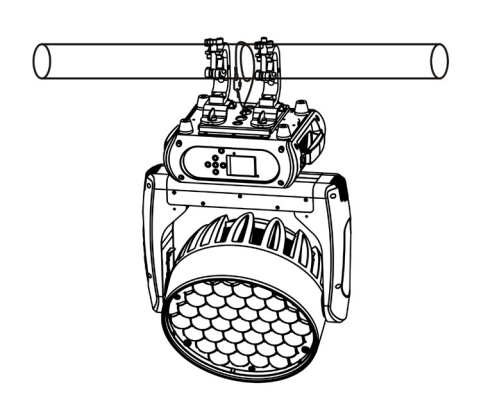

3. Instale la unidad en el truss adecuado y ajuste la abrazadera. Coloque la cadena de seguridad en el truss o en otro punto de fijación, en una posición adecuada, a fin de que la caída máxima del proyector no supere los 20 cm.

# **4. MENÚ DE CONTROL**

Significado de los íconos

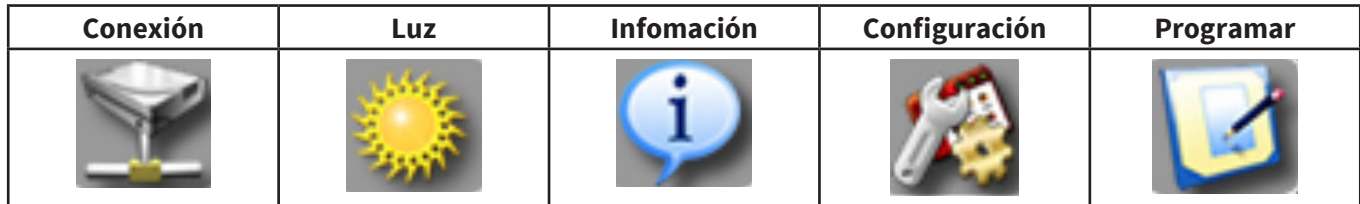

## **Árbol de menú**

La configuración predeterminada está sombreada. Podrá visualizar con 1 Recarga básica, 2 Recarga de programa, 3 Recarga de forma particular.

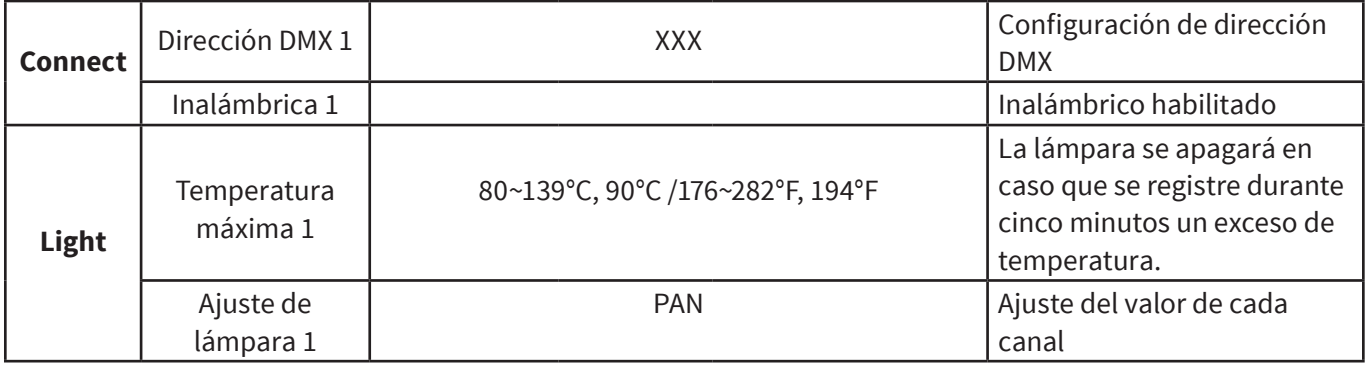

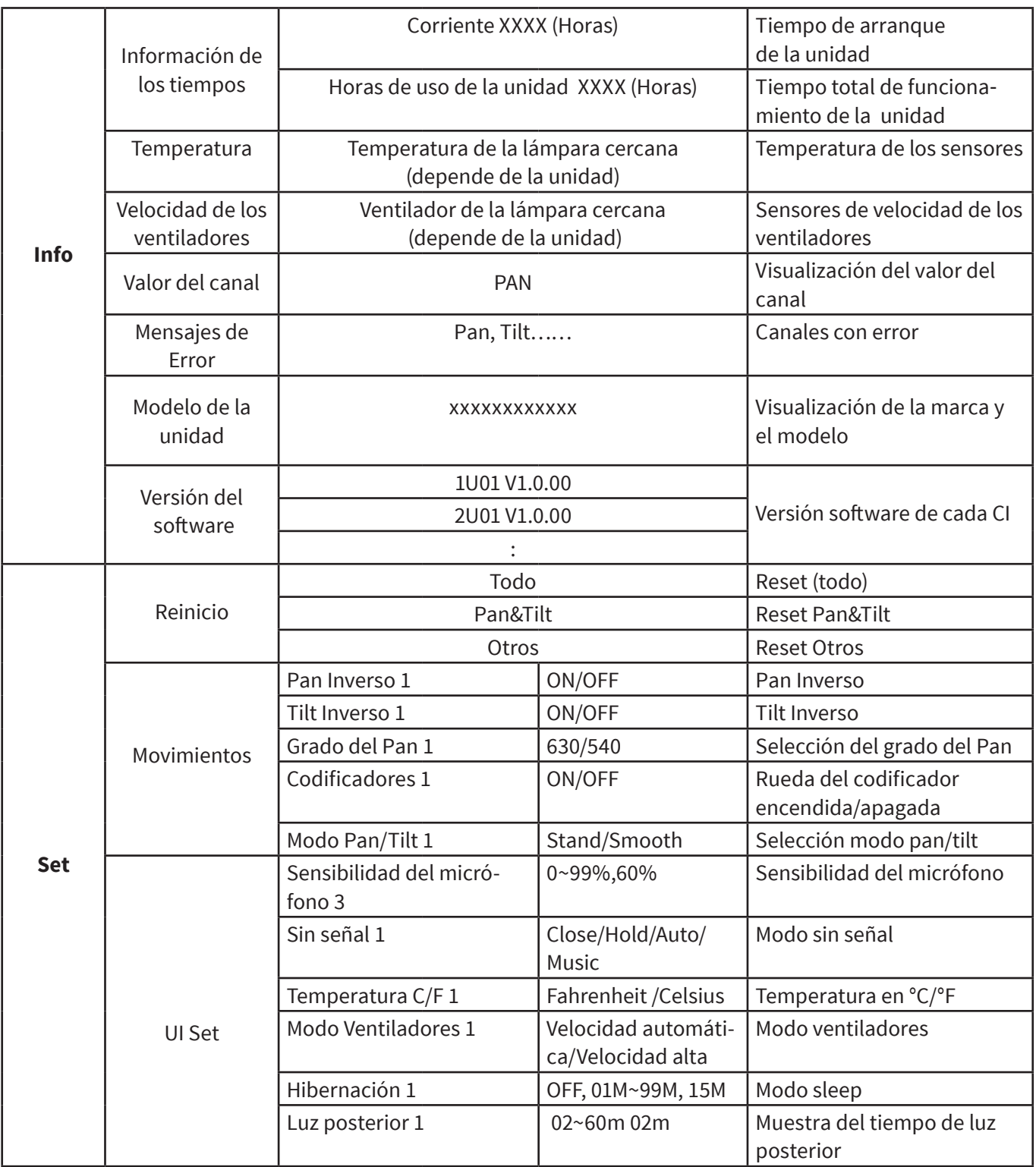

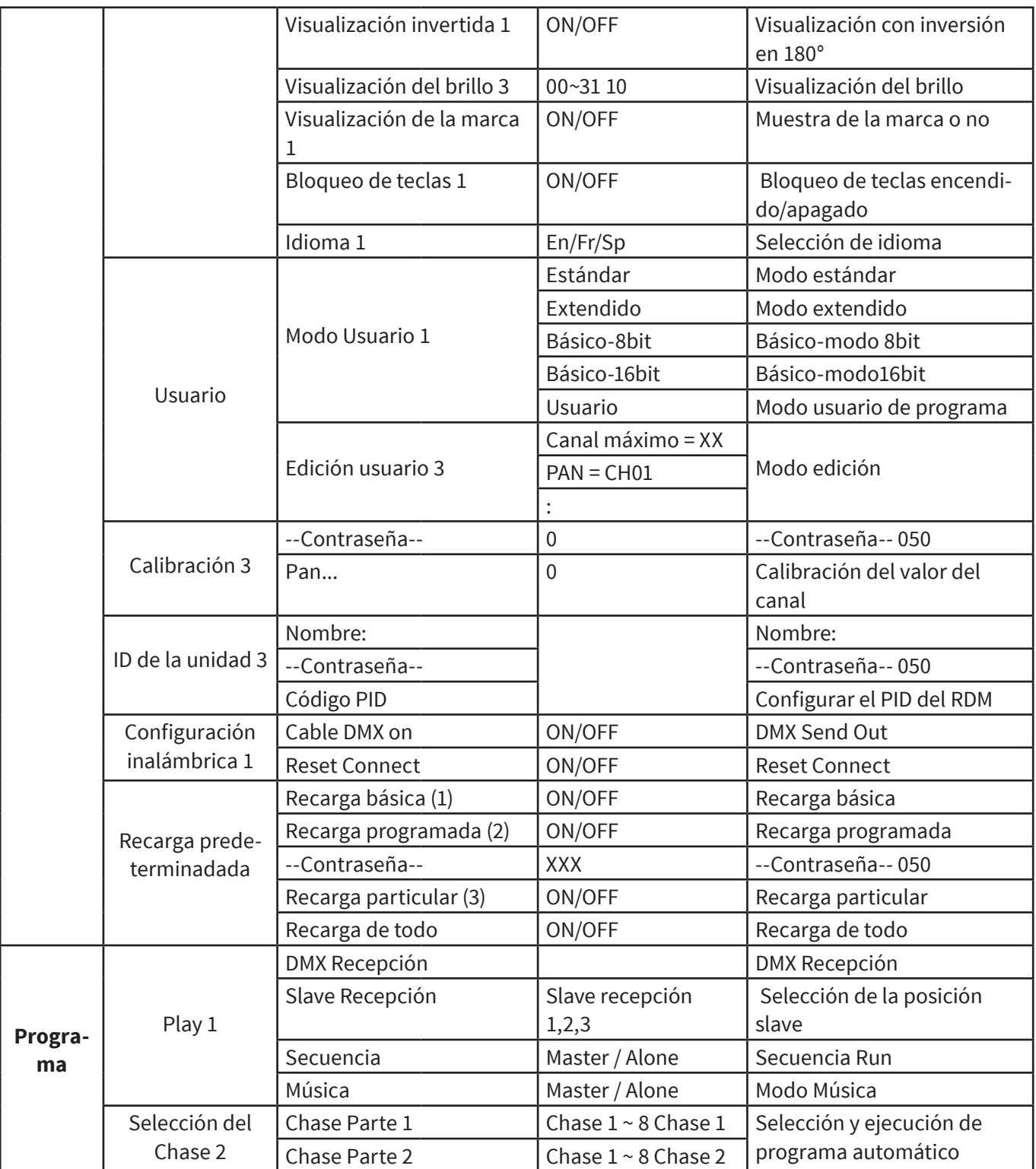

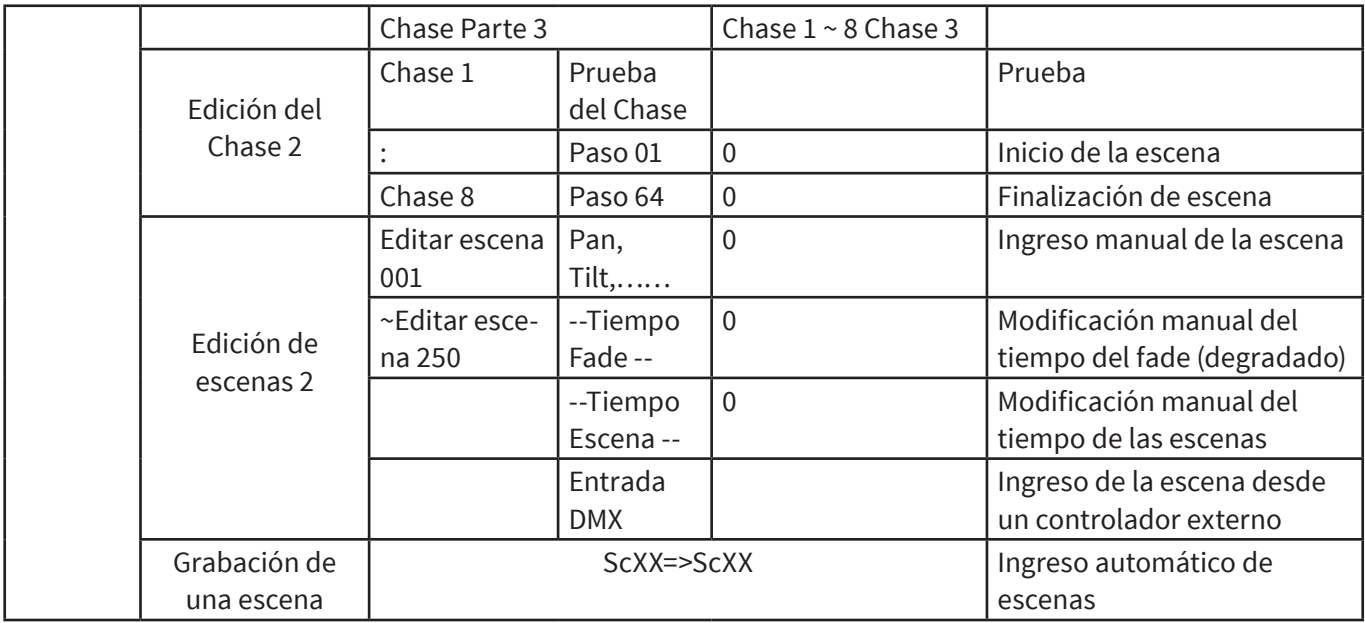

# **5. PROTOCOLO Y CONEXIÓN DMX**

## **Direccionamiento DMX**

La unidad es controlada a través del protocolo DMX 512. La dirección DMX corresponde al canal de inicio utilizado para recibir instrucciones de un controlador externo. Para un control independiente, cada unidad deberá tener una dirección diferente. A modo de ejemplo, esta unidad cuenta con cuatro canales. Esos canales son los siguientes: .19/41/170/19/21, En caso de configurar el modo estándar en 19 canales y si hubiere múltiples modelos que deben ser controlados en forma independiente, simplemente deberá configurar la dirección de la primera unidad en 1, la de la segunda en 20, la de la tercera en 39, etc. En caso de que las unidades tengan la misma dirección, éstas actuarán en forma sincrónica. El direccionamiento DMX es limitado. No fije un valor de dirección demasiado alto que no le permita tener un control suficiente de los canales de las unidades. Cuando no se reciba señal DMX, la pantalla titilará.

El equipo cuenta con conectores DMX de entrada y salida, de tres clavijas. Pin 1 = Tierra, Pin 2 = Señal negativa (-), Pin 3 = Señal positiva (+), Pin  $4 = S.F.$ , Pin  $5 = S.F.$ 

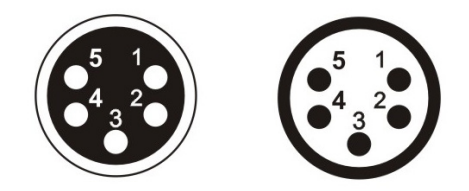

La terminación cuenta con un resistor 120 Ω ubicado entre las clavijas 2 y 3.

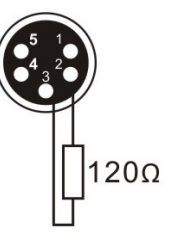

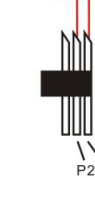

Conexión: Utilice un cable DMX con enchufe XLR de 5 pines a fin de conectar el controlador con la unidad o las unidades entre sí.

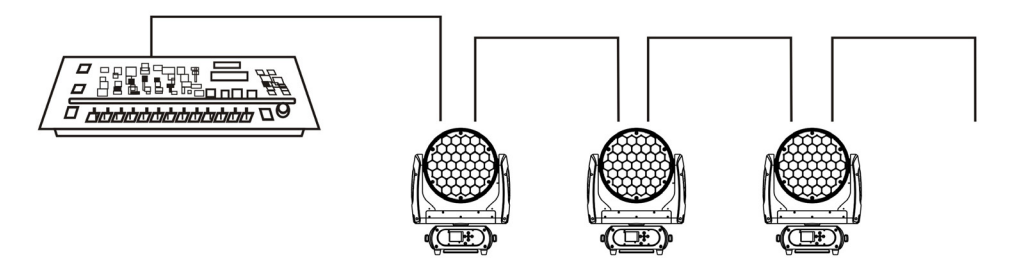

## **Canales DMX**

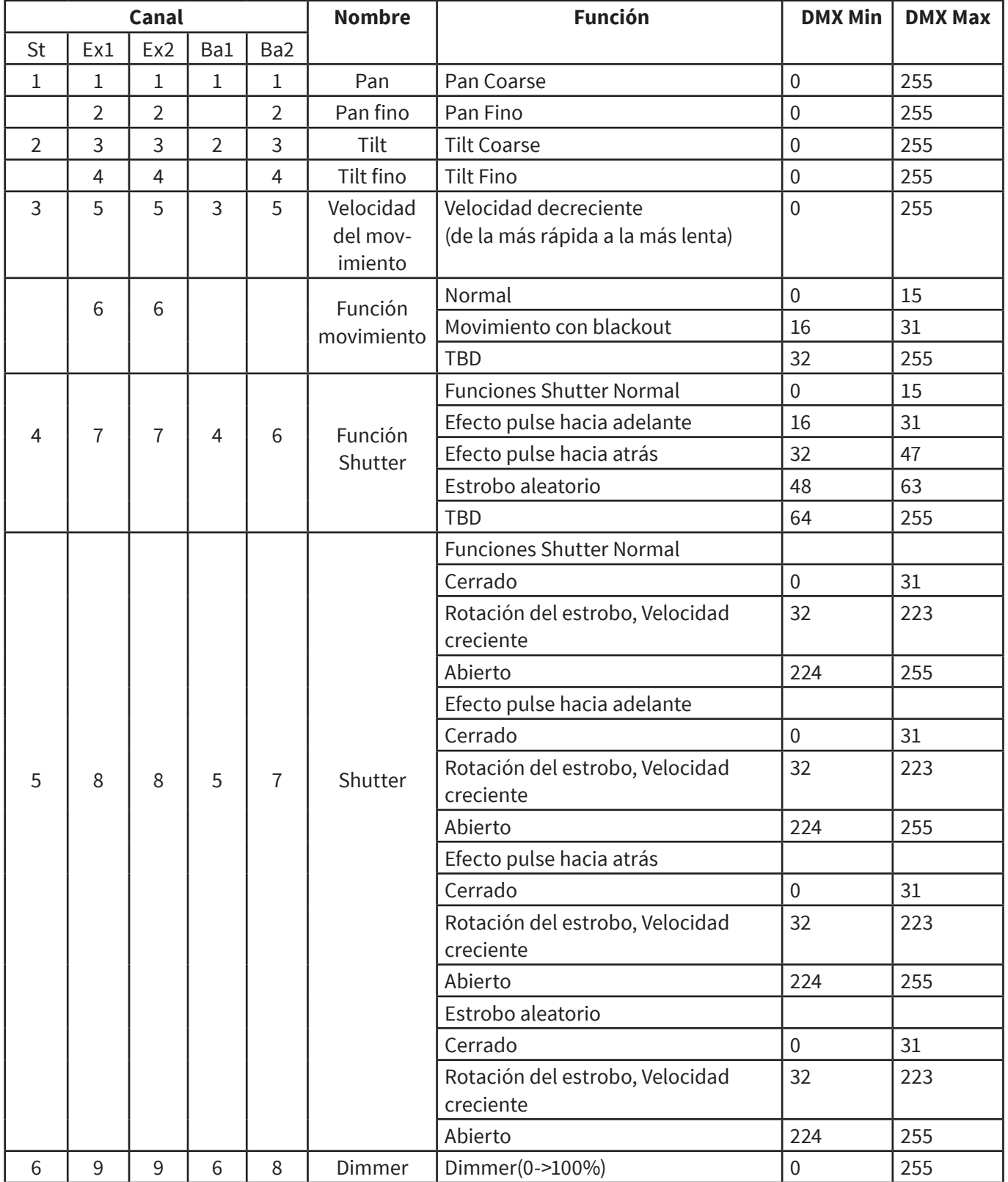

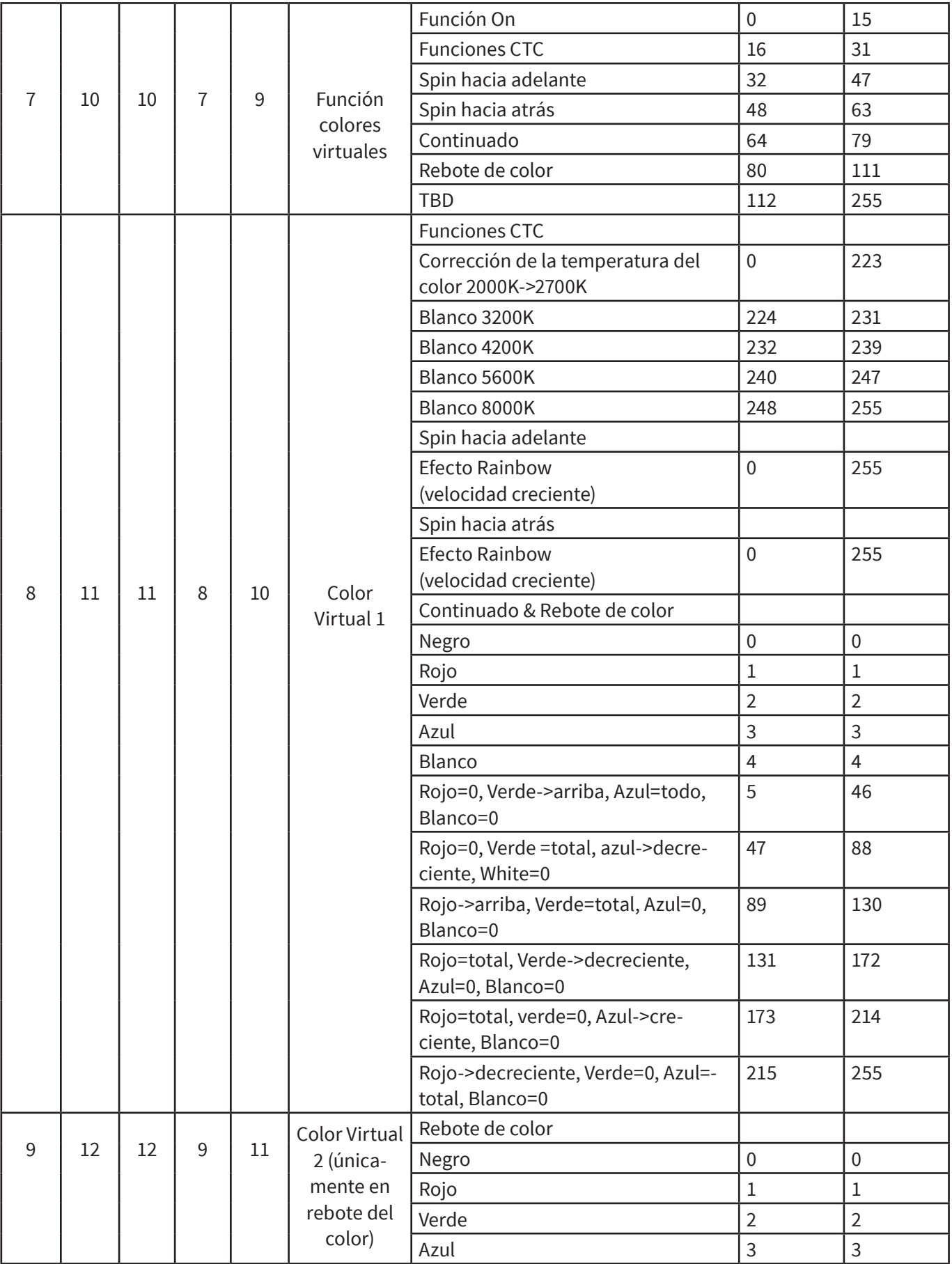

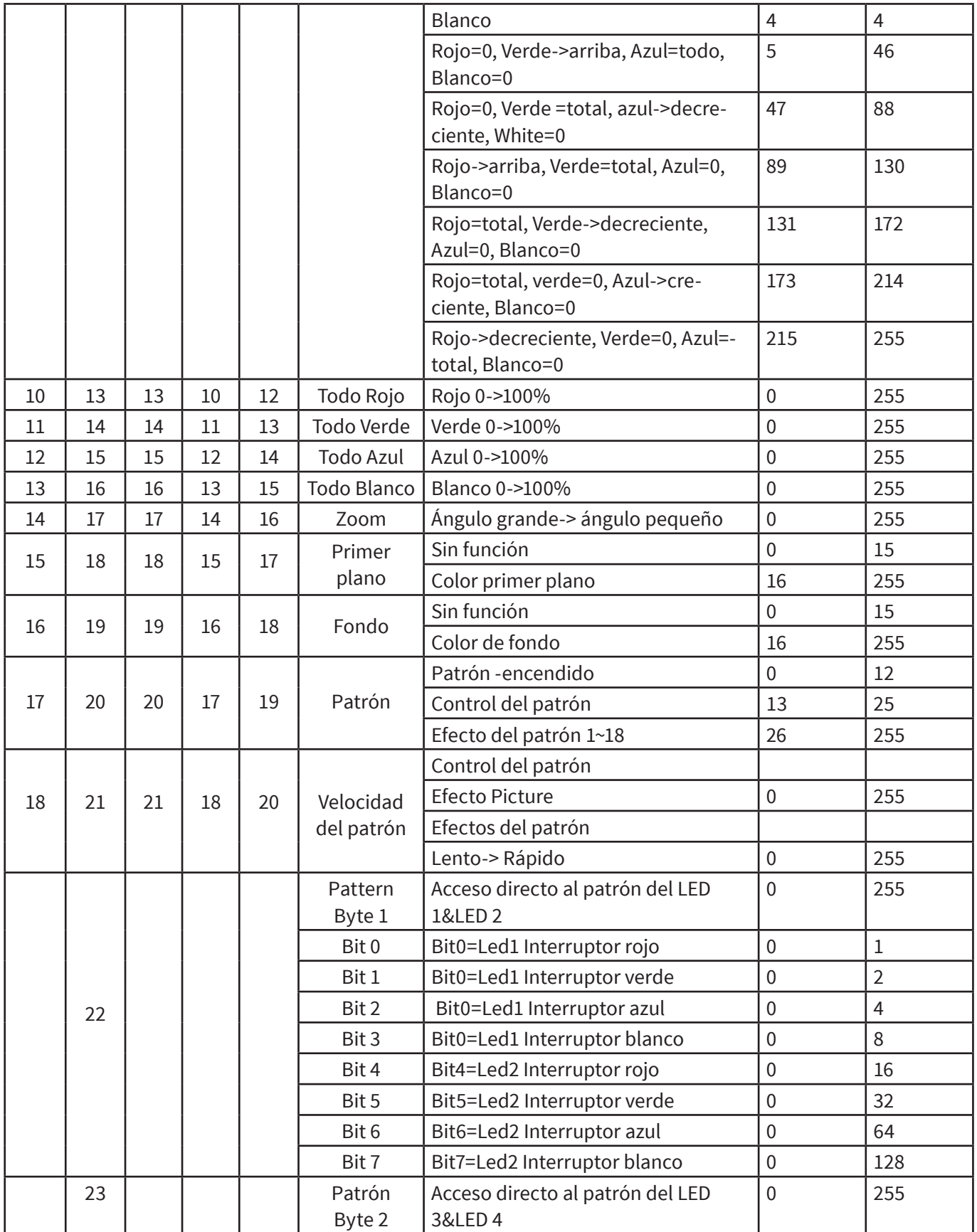

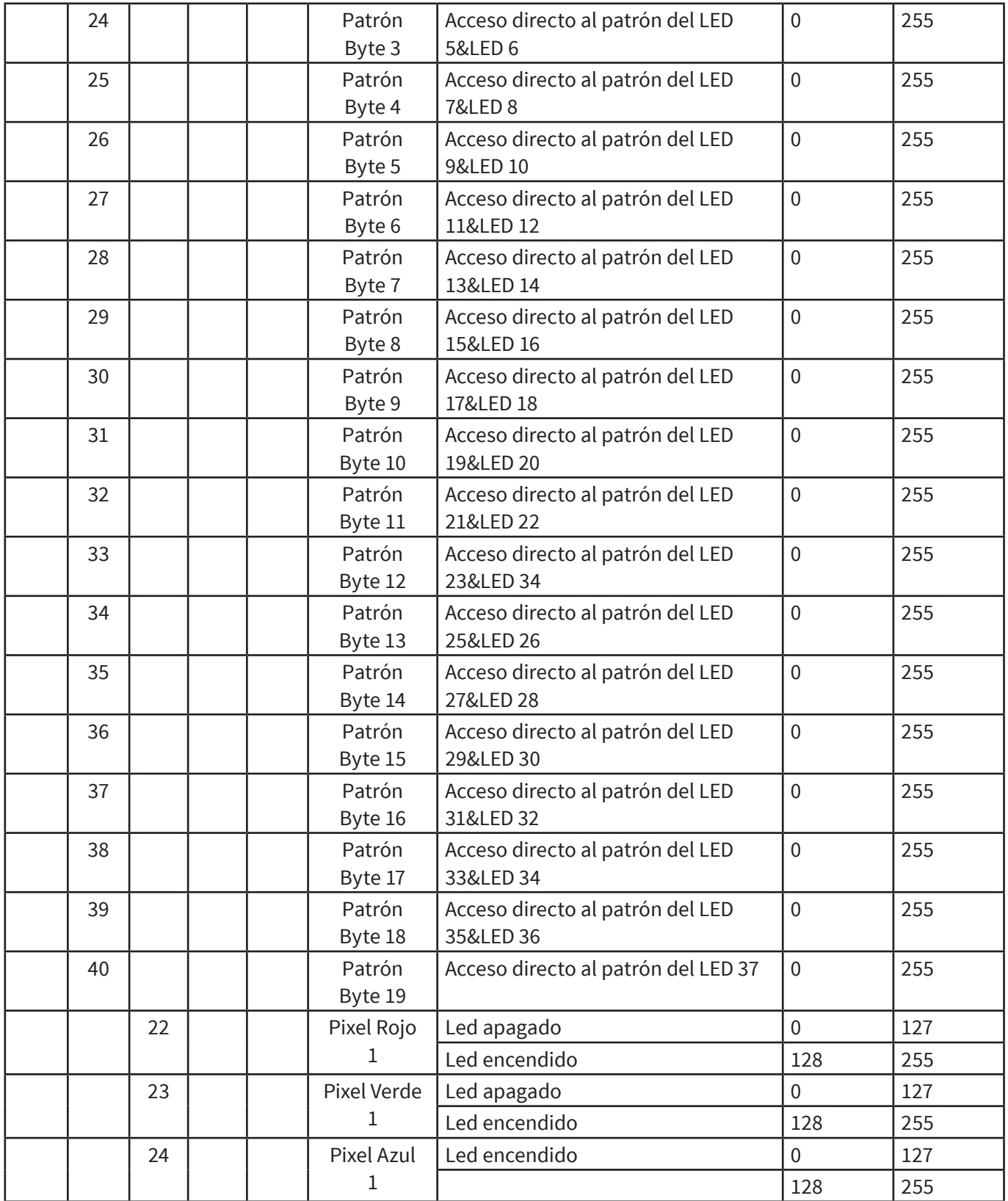

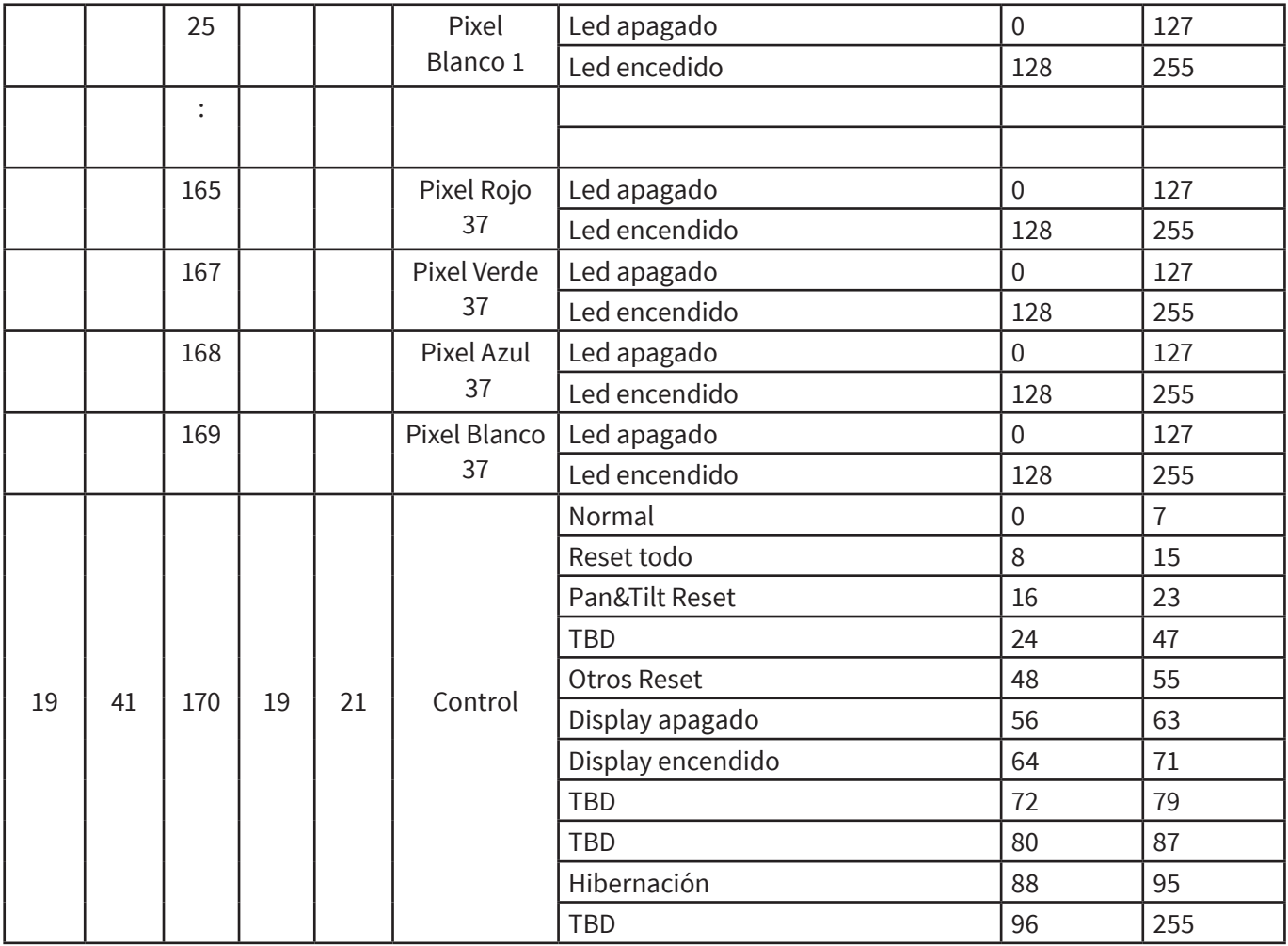

# **6. CARACTERÍSTICAS ÚNICAS**

- La sigla RDM hace referencia al Manejo Remoto de la Unidad. A través de esta función, los usuarios podrán manejar la unidad en forma remota. A modo de ejemplo, podrán modificar la dirección DMX, invertir la configuración del pan y el tilt y hasta verificar información de importancia como por ejemplo la temperatura, el consumo, o la velocidad del ventilador. Antes de ser despachado de fábrica, a cada dispositivo se le asignó un código RDM único para distinguirlo del resto de las unidades. Sugerimos que el usuario no modifique dicho código.
- Actualización del software a través del cable DMX . En caso de que se creara un firmware nuevo para esta unidad, el usuario podrá actualizar el software a la versión más reciente a través del paquete de actualización del software, sin necesidad de reemplazar ninguna parte mecánica. El paquete de actualización no está incluido en la caja. En caso de necesitar

mayor asistencia, contacte un distribuidor autorizado.

- Hibernación: la unidad ingresará en modo sleep a fin de ahorrar energía en caso de que se encuentre encendida pero sin recibir señal DMX.. La unidad se activará nuevamente ni bien se envíe señal DMX.
- Visualización de la IC de comunicación de repuesto. Hay un equipo de respuesto instalado en la pantalla PCB para que los usuarios puedan reemplazarlo en caso de que aquél que se encuentra en funcionamiento se rompa. No deberá esperar un tiempo prolongado para que reparen la unidad.
- Rotación de pantalla: presione las teclas UP y DOWN durante más de tres segundos y la pantalla rotará en forma automática. Esta función resulta útil en caso de que la unidad se ubique en una posición colgante.

## **7. DIMENSIONES**

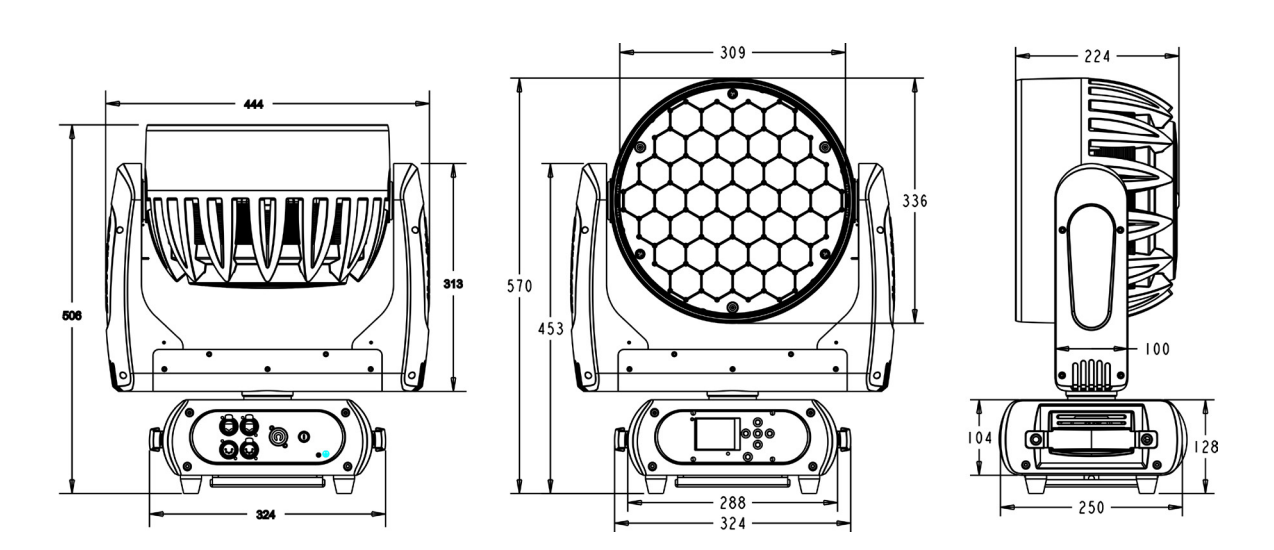

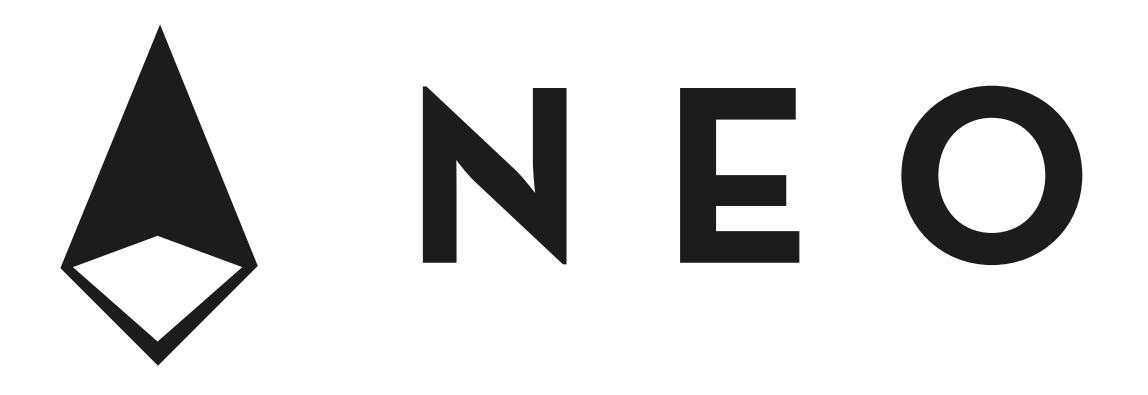

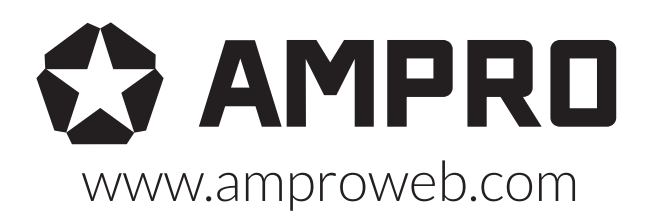

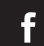

facebook.com/amprogroup **Figs** youtube.com/amprogroup